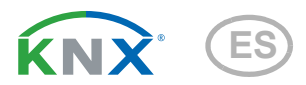

# Salva KNX TH, Salva KNX basic Detector de humo con alarma

Números de artículos 70405 (Salva KNX basic), 70406 (Salva KNX TH)

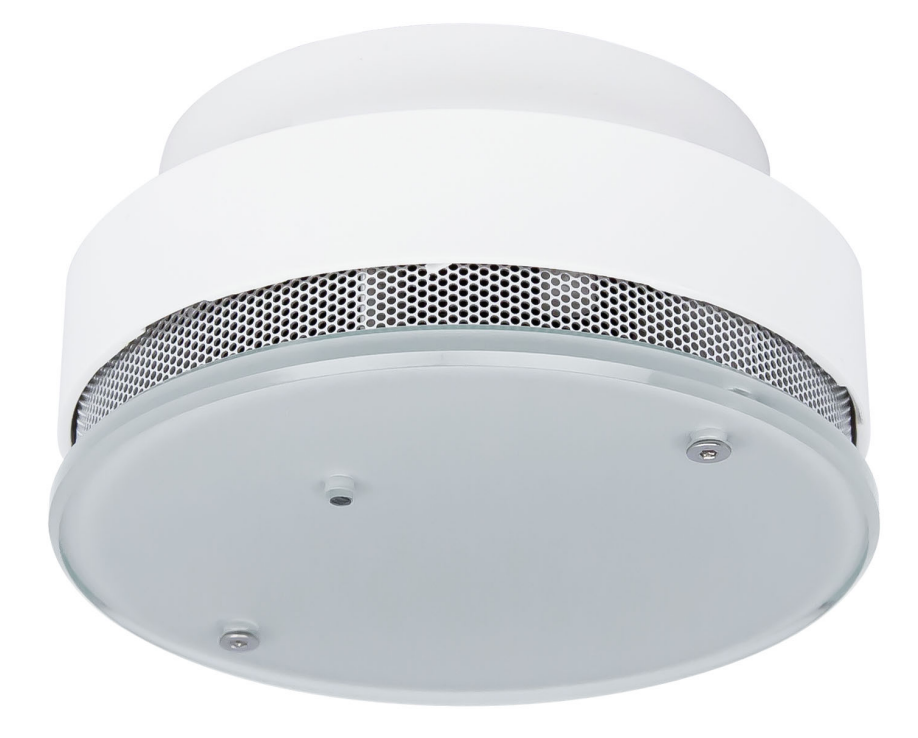

elsner

Instalación y ajuste

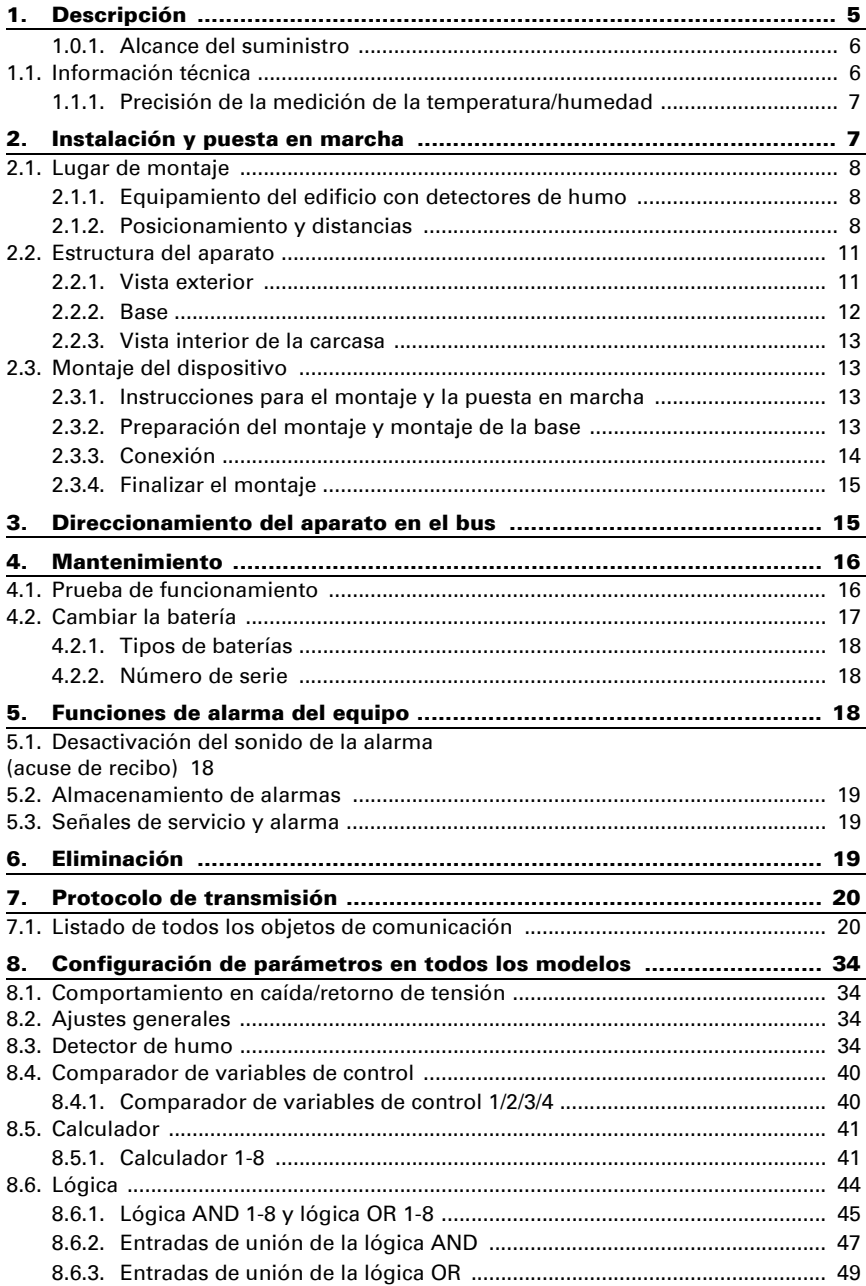

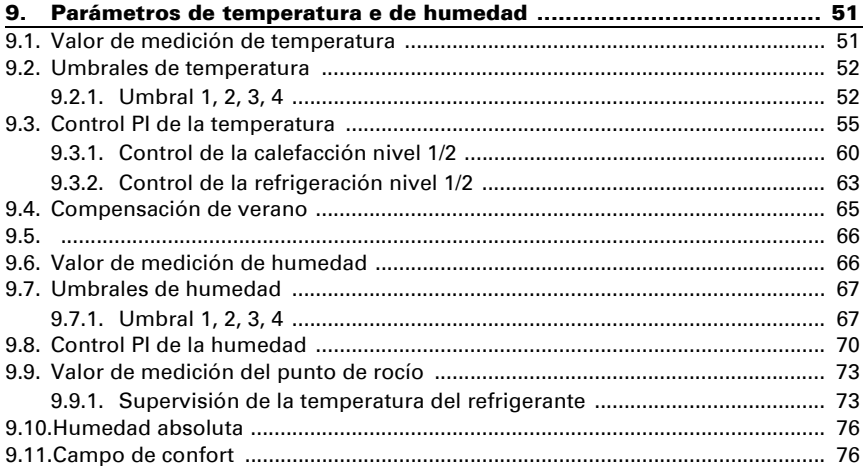

Este manual está sujeto a cambios y se adaptará a las versiones de software más recientes. Las últimas modificaciones (versión de software y fecha) pueden consultarse en la línea al pie del índice.

Si tiene un aparato con una versión de software más reciente, consulte en www.elsner-elektronik.de en la sección del menú "Servicio" si hay disponible una versión más actual del manual

#### Leyenda del manual

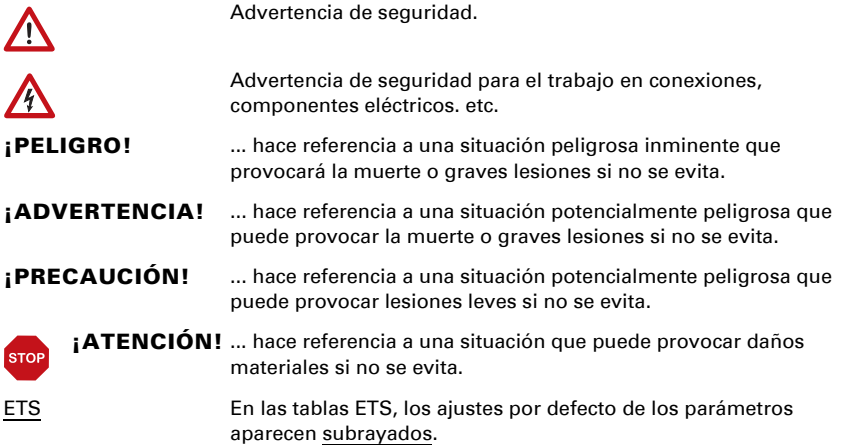

 $\mathbf{I}$ 

En este documento se describen las funciones de TODOS los modelos de equipos. Tenga en cuenta las instrucciones del principio del capítulo y del texto que describen qué funciones hay disponibles para cada modelo.

# <span id="page-6-0"></span>1. Descripción

Salva KNX TH y Salva KNX básico son detectores de humo con alarma para el sistema de bus de edificio KNX. En la carcasa compacta se alojan los sensores, la electrónica de evaluación y la electrónica del acoplamiento de bus.

El detector de humo tiene unos sensores de análisis automáticos que alertan de incendio de forma temprana y segura. Las alarmas se indican como señal acústica local y como notificación de bus. Salva KNX básico notifica una alarma de humo, Salva KNX-TH notifica una alarma de humo y/o una alarma de temperatura.

Las puertas lógicas AND y OR permiten conectar datos y condiciones. En caso necesario, módulos multifuncionales modifican los datos de entrada mediante cálculos, consulta de una condición o conversión del tipo de punto de datos.

El modelo Salva KNX TH tiene sensores integrados adicionalmente de temperatura y humedad. Los valores de medición pueden utilizarse para el control de salidas de conmutación dependientes de valores límite. Los equipos tienen controladores PI para calefacción/refrigeración (según la temperatura) y para la ventilación (según la humedad).

#### *Funciones:*

Detector de humo con alarma con detección óptica según el principio de difusión de luz, certificado de conformidad con EN 14604:2005/AC:2008 y 1172- CPR-150013.

Indicación de señal de alarma acústica local (tono de alarma de al menos 85 dB) y redireccionamiento al bus KNX. Acuse de recibo local de la alarma.

- Mensaje de alarma de humo.
- Medición de la suciedad de la cámara de humo e indicador de suciedad conforme a la directiva UL.
- Suministro de tensión por batería (9 V). La reducción de la capacidad de la batería se señaliza óptica y acústicamente durante 30 días y se envía al bus.
- Alta seguridad operativa mediante la autocomprobación rigurosa y automática de todo el equipo electrónico y la medición separada de energía.
- Señalización de averías localmente y mediante el bus.
- Seguro contra alarmas erróneas gracias a una potente cámara de medición y a la consideración de las oscilaciones de temperatura (pero sin sensor de humo y temperatura).
- 8 compuertas lógicas AND y 8 compuertas lógicas OR con 4 entradas, respectivamente. Como entradas para las puertas lógicas se pueden utilizar todos los eventos de conmutación y las 16 entradas lógicas en forma de objetos de comunicación. La salida de cada puerta puede configurarse como 1 bit o 2 x 8 bits.
- 8 módulos multifuncionales (calculadores) para la modificación de los datos de entrada mediante cálculos, mediante consulta de una condición o mediante conversión del tipo de punto de datos
- 4 comparadores de magnitudes de ajuste para emitir valores mínimos, máximos o promedio. 5 entradas respectivamente para valores recibidos a través de objetos de comunicación

#### *Funciones adicionales de Salva KNX TH:*

- Mensaie de alarma térmica.
- Sensor de temperatura y sensor de humedad con cálculo de valores mixtos, cálculo de punto de descongelación, consulta del campo de confort (DIN 1946).
- Umbrales para valores medidos y calculados, ajustable por parámetro o mediante objetos de comunicación.
- Controlador PI para calefacción/refrigeración (en función de la temperatura)
- Controlador PI para ventilación (en función de la humedad del aire):

La configuración se realiza a través del Software ETC de KNX. El **archivo de producto** está disponible para descargar en la página principal de Elsner Elektronik en www.elsner-elektronik.de en el menú "Descargas".

#### <span id="page-7-0"></span>1.0.1. Alcance del suministro

- Sensor (carcasa con base)
- Batería de 9 V
- 2 tornillos y tacos para el montaje (utilice siempre material de fijación adecuado para la base)

### <span id="page-7-1"></span>1.1. Información técnica

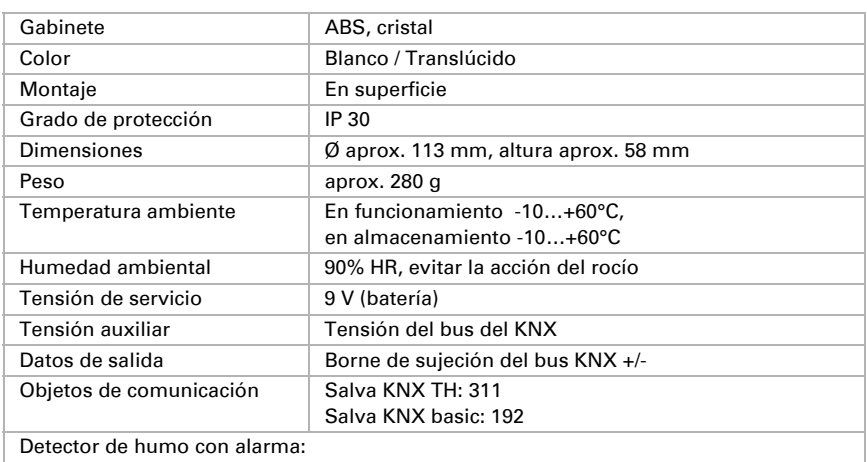

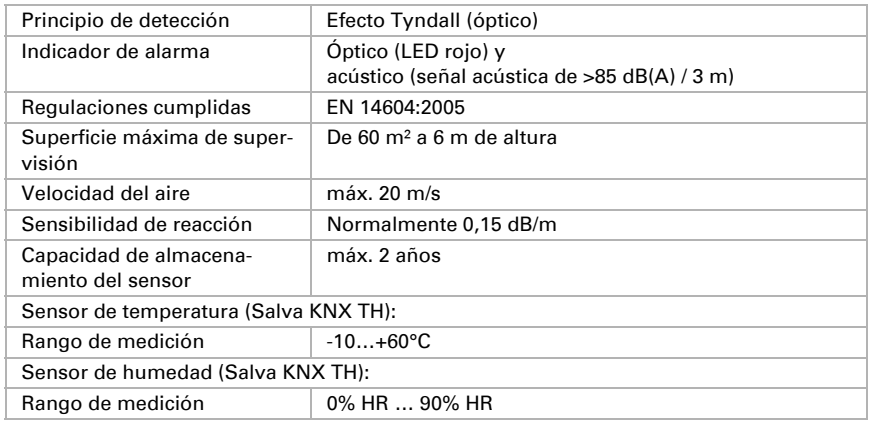

El producto satisface las disposiciones de las directivas de la UE.

#### <span id="page-8-0"></span>1.1.1. Precisión de la medición de la temperatura/humedad

#### *Solo para modelo Salva KNX TH.*

Las divergencias en las mediciones de temperatura y humedad a causa de fuentes de interferencias (véase capítulo *Lugar de montaje*) deben corregirse en ETS para lograr la precisión indicada del sensor (compensación).

En la medición de la temperatura se considera el calentamiento intrínseco del instrumento generado por el circuito electrónico. El software compensa la medición de la temperatura. El valor medido de la temperatura interior mostrada/indicada se aproxima durante las dos horas de calentamiento a la temperatura ambiente real.

# <span id="page-8-1"></span>2. Instalación y puesta en marcha

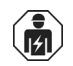

La instalación, el control, la puesta en marcha y la eliminación de fallos pueden llevarse a cabo únicamente por un electricista autorizado.

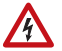

#### ¡PRECAUCIÓN! ¡Tensión eléctrica!

• Inspeccione el dispositivo en busca de daños antes de la instalación. Ponga en funcionamiento sólo los dispositivos no dañados.

• Cumplir con las directrices, reglamentos y disposiciones aplicables a nivel

local para la instalación eléctrica.

- Ponga inmediatamente fuera de funcionamiento el dispositivo o la instalación
- y protéjalo contra una conexión involuntaria si ya no está garantizado el
- funcionamiento seguro.

Utilice el dispositivo exclusivamente para la automatización de edificios y respete las instrucciones de uso. El uso inadecuado, las modificaciones en el aparato o la inobservancia de las instrucciones de uso invalidan cualquier derecho de garantía.

Utilizar el dispositivo sólo como instalación fija, es decir, sólo cuando está montado y tras haber finalizado todas las labores de instalación y puesta en marcha y sólo en el entorno previsto para ello.

Elsner Elektronik no se hace responsable de las modificaciones de las normas posteriores a la publicación de este manual.

## <span id="page-9-0"></span>2.1. Lugar de montaje

#### <span id="page-9-1"></span>2.1.1. Equipamiento del edificio con detectores de humo

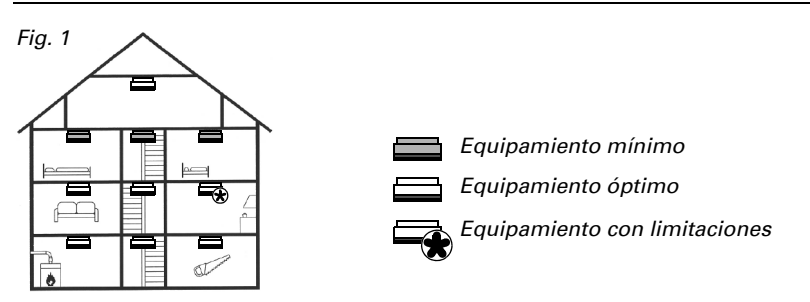

Como protección mínima se deben instalar detectores de humo en los dormitorios y los pasillos para poderse despertar en caso de dispararse una alarma de humo. En los edificios con varias plantas, además, se debe instalar al menos un detector de humo por planta en el pasillo. Para obtener más directivas de instalación extraiga información de DIN 14676.

### <span id="page-9-2"></span>2.1.2. Posicionamiento y distancias

Monte el detector de humo en el techo de la sala. Para el montaje en el centro de la sala, el detector de humo dispone de su característica de reconocimiento óptima.

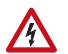

#### ¡ADVERTENCIA!

#### ¡Tensión de red en cables empotrados en la pared!

• Cuando se fije el equipo con tornillos, asegúrese primero de que no transcurra ningún cable de corriente por el lugar de montaje.

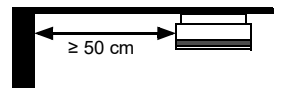

Mantenga una distancia mínima de 50 cm con:

- las paredes
- la iluminación
- los cables eléctricos

Salas pequeñas: cuando no se pueda mantener la distancia mínima con la pared, monte el sensor en la pared. En ese caso, mantenga respecto al techo una distancia mínima de 0,50 m y máxima de 1 m.

#### Pasillos:

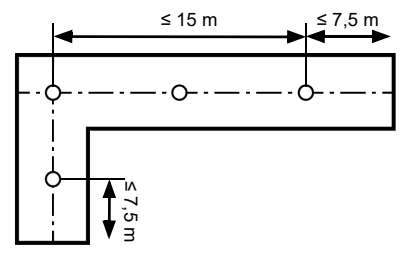

En salas contiguas y pasillos, coloque el primer sensor a una distancia máxima de 7,50 m respecto al extremo de la sala. Distribuya al menos tres sensores en 15 m. Coloque sensores en el centro de las esquinas y las intersecciones de los pasillos.

#### Tejado:

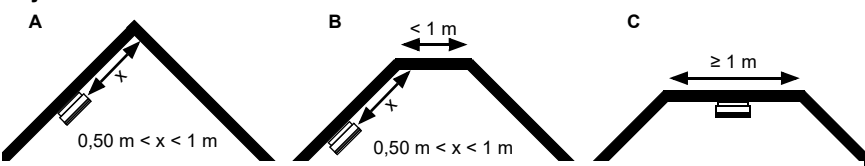

A + B: en los tejados en punta y los tejados planos con una superficie de techo de menos de 1 m de ancho: coloque los sensores a un mínimo de 0,50 m y un máximo de 1 m de distancia de las puntas.

C: en los tejados planos con una superficie de techo de más de 1 m de ancho: colóquelos en el centro del techo como en el resto de salas.

Salas con galería: instale un sensor adicional bajo la galería cuando la galería tenga una longitud y una amplitud superiores a los 2 m y mida más de 16 m².

Techos segmentados: cuando en el techo haya un área separada con una profundidad de más de 0,20 m que sea superior a los 32 m² (por ejemplo separadas por vigas), instale en cada área un sensor (en el techo o las vigas).

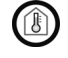

El equipo solo está autorizado para zonas interiores. No lo instale en salas con temperaturas inferiores a los -10°C o superiores a los +50°C. Evite la acción del rocío.

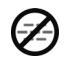

No lo instale en espacios en los que haya mucho vapor de agua en condiciones normales (p. ej. cocinas, baños, WC).

No lo instale cerca de fogones ni chimeneas abiertas.

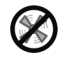

No lo instale cerca de pozos de ventilación (p. ej. equipos de aire acondicionado o de recirculación).

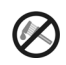

No pinte el detector de humo.

Para que los resultados de las mediciones de temperatura, humedad y presión se vean falsificados lo mínimo posible por influencias externas, evite las fuentes de interferencias siguientes:

- Radiación solar directa
- Corriente de aire de ventanas y puertas
- Calentamiento o enfriamiento de la estructura en la que está montado el sensor, por ejemplo, por la radiación solar, conductos de calefacción o de agua fría
- Líneas que lleguen al sensor desde una zona caliente o fría

Las diferencias de temperatura a causa de esas fuentes de interferencias deben corregirse en ETS para lograr la precisión indicada del sensor (compensación de temperatura).

### <span id="page-12-0"></span>2.2. Estructura del aparato

#### <span id="page-12-1"></span>2.2.1. Vista exterior

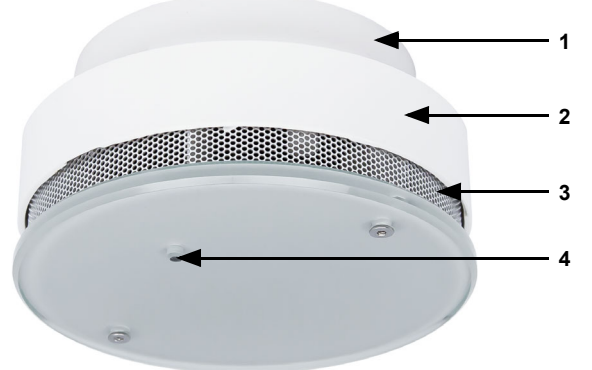

#### *Fig. 2*

- *1 Base*
- *2 Carcasa con equipo electrónico y batería*
- *3 Orificios para la circulación del aire*
- *4 Barra luminosa LED roto para [Señales de servicio y alarma](#page-20-1)*, página 19 *y pulsador para [Prueba de funcionamiento, página 16](#page-17-1)*

#### <span id="page-13-0"></span>2.2.2. Base

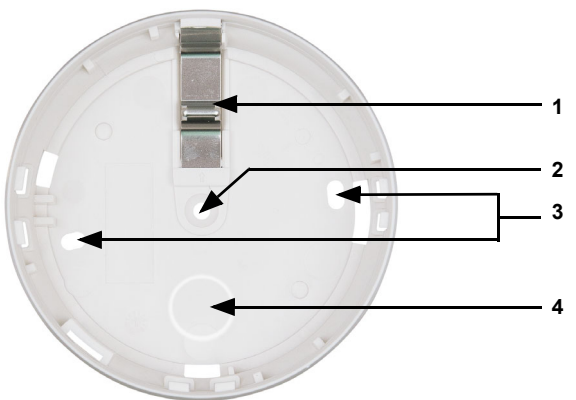

#### *Fig. 3*

- *1 Fijación del montaje de la batería (sin batería no se puede bloquear la carcasa)*
- *2 Orificio para fijación con 1 tornillo*
- *3 Orificios para fijación con 2 tornillos (distancia de 67 mm)*
- *4 Perforación para línea de bus*

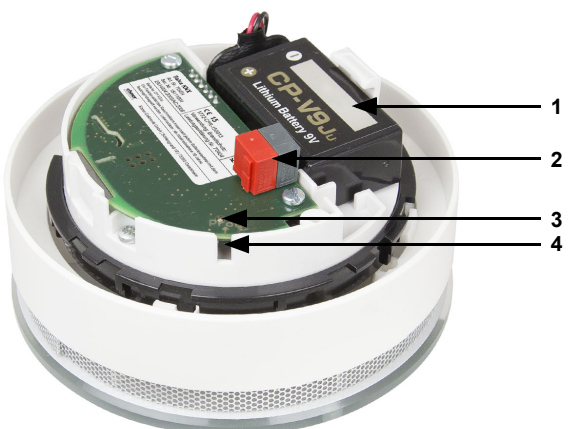

#### <span id="page-14-0"></span>2.2.3. Vista interior de la carcasa

#### *Fig. 4*

- *1 Batería*
- *2 Bornes KNX*
- *3 LED de programación*
- *4 Tecla de programación (hundida) para direccionamiento en el bus, véase [Direccionamiento del aparato en el bus](#page-16-1)*, página 15

## <span id="page-14-1"></span>2.3. Montaje del dispositivo

#### <span id="page-14-2"></span>2.3.1. Instrucciones para el montaje y la puesta en marcha

Nunca exponga el dispositivo al agua (p. ej. lluvia) ni al polvo (p. ej. el ocasionado por un taladro). Podría dañar los componentes electrónicos y los sensores. No se debe superar una humedad ambiental relativa del 93%. Evite la acción del rocío.

Tras la conexión a la tensión del bus, el dispositivo se encontrará durante algunos segundos en la fase de inicialización. Durante este tiempo, no se podrá recibir o enviar información a través del bus.

#### <span id="page-14-3"></span>2.3.2. Preparación del montaje y montaje de la base

Asegure el lugar de montaje en el techo de la sala. Para ello, siga las instrucciones del capítulo *[Lugar de montaje](#page-9-0)*, página 8.

#### ¡PRECAUCIÓN! ¡Peligro de lesión por fijación inadecuada!

**2**

**1**

Si la fijación es incorrecta, el equipo puede caer y herir a personas.

- Para la elección del lugar de montaje tenga en cuenta la capacidad de carga de la base.
- Utilice material de fijación que sea adecuado para la base.

Para los tornillos y los tacos suministrados, taladre orificios con una broca del 6 a una distancia entre sí de 67 mm (en el montaje con dos tornillos). Utilice la base del detector de humo como plantilla. Introduzca el taco en los orificios.

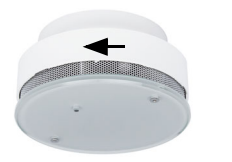

*Fig. 5*

La carcasa se suelta de la base girándola en sentido antihorario.

#### *Fig. 6*

Rompa el orificio para el cable de conexión en la base (1) y pase el cable por este.

Atornille la base del detector de humo en el techo (2, orificios para tornillos).

Como alternativa, la base de la alarma se puede fijar al techo con cinta adhesiva de doble cara (aprobada por VdS). Antes de utilizar la cinta adhesiva se debe comprobar cuidadosamente si el estado de la superficie del techo tiene capacidad duradera de carga y adherencia. En caso necesario, se deben realizar pruebas de adherencia. Una adherencia óptima solo se consigue en bases limpias.

Quite la película protectora de una cara de la cinta adhesiva y péguela en el centro de la base del sensor. A continuación, quite la película protectora de la otra cara y fije la base en el techo presionando con fuerza.

### <span id="page-15-0"></span>2.3.3. Conexión

La alimentación del detector de humo se realiza con una batería de 9 V. Además, el módulo KNX recibe la tensión del bus mediante el borne KNX.

#### ¡ADVERTENCIA! ¡Peligro de explosión si la batería se maneja de forma

inadecuada! Daños materiales por vaciado de la batería.

• No recargue las baterías.

- No cortocircuite las baterías.
- No abra con brusquedad ni dañe las baterías.
- No ponga en contacto las baterías con fuego, agua o altas temperaturas.

#### ¡ATENCIÓN!

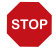

#### ¡No utilice acumuladores ni aparatos de red para suministrar tensión!

• Con alimentación por red, en caso de fallo de alimentación el aparato quedaría fuera de

servicio y no podría notificar ningún incendio.

• Con la escasa tensión del acumulador, se notificaría la reducción de la capacidad de la batería.

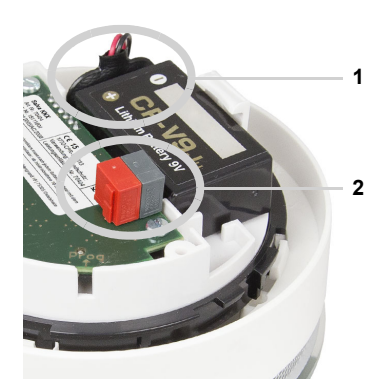

#### *Fig. 7*

1. Conecte la batería (¡preste atención a la polaridad!) y colóquela en el compartimento para las baterías.

2. Conecte el dispositivo mediante el terminal enchufable al bus KNX (+|-).

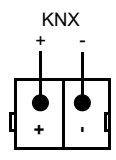

### <span id="page-16-0"></span>2.3.4. Finalizar el montaje

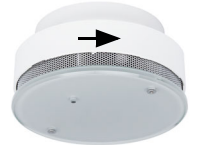

#### *Fig. 8*

Coloque la carcasa en la base y bloquéela girándola en sentido horario.

Compruebe si el LED parpadea y lleve a cabo una prueba de funcionamiento. > *[Prueba de funcionamiento](#page-17-1)*, página 16

# <span id="page-16-1"></span>3. Direccionamiento del aparato en el bus

El aparato se suministra con la dirección de bus 15.15.255. En ETS puede programarse otra dirección sobrescribiendo la dirección 15.15.255 o mediante el botón de programación.

El pulsador de programación se encuentra en el interior de la carcasa. La carcasa se suelta de la base girándola en sentido antihorario y se bloquea girándola en sentido horario.

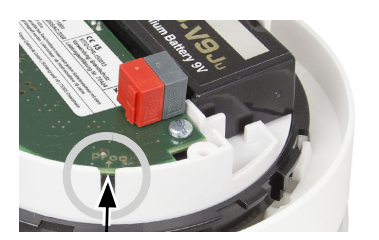

*Fig. 9*

Utilice un objeto fino para acceder al pulsador, por ejemplo, un alambre.

# <span id="page-17-0"></span>4. Mantenimiento

De conformidad con LBO, en algunos estados alemanes los propietarios de casas y viviendas son los responsables de la instalación de alarmas de humo que deben mantener en buen estado operativo (véase www.rauchmelder-lebensretter.de). Se debe realizar al menos un mantenimiento al año, que debe incluir de conformidad con DIN 14676 una comprobación visual, una comprobación de funcionamiento y, en caso necesario, la sustitución de la batería. Tras una ausencia prolongada o como mínimo después de 1 año, se debe realizar una prueba de funcionamiento.

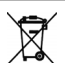

Deseche la batería usada y el equipo conforme a las disposiciones para que se puedan volver a reciclar los componentes de valor. No está permitido desechar ni la batería ni el equipo en la basura doméstica o de locales comerciales.

## <span id="page-17-1"></span>4.1. Prueba de funcionamiento

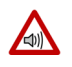

#### ¡PRECAUCIÓN!

#### ¡Peligro de daños al oído!

Durante la prueba de funcionamiento (al presionar la barra luminosa) se emite una señal acústica alta y aguda (de al menos 85 dB).

• Mantenga una distancia mínima de 50 cm entre el detector de humo y el oído.

#### *1. Ejecución de la comprobación visual:*

Compruebe lo siguiente:

- ¿El equipo se encuentra en el lugar previsto?
- ¿Están limpios los orificios de entrada de humo? En caso necesario, limpie el polvo. El equipo no se puede pintar.
- ¿El equipo está exento de daños mecánicos? Cambie el equipo en caso de que esté dañado.

#### *2. Ejecución de la comprobación de funcionamiento:*

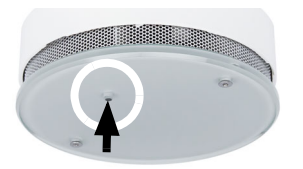

*Fig. 10*

Presione al menos durante 1 segundo la barra luminosa.

Si el resultado de esta prueba de funcionamiento es correcto, suena un tono breve. El detector de humo funciona correctamente. Si no suena ninguna señal acústica, el equipo no funciona. En este caso, cambie la batería y vuelva a realizar la prueba de funcionamiento. Si tampoco ahora suena ningún tono, el equipo es defectuoso y se debe cambiar.

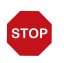

De conformidad con DIN 14604, los detectores de humo se deben renovar como máximo cada 10 años.

### <span id="page-18-0"></span>4.2. Cambiar la batería

El equipo se alimenta mediante una batería con 9 V de tensión. La reducción de la capacidad de la batería se señaliza óptica y acústicamente durante 30 días y se envía al bus.

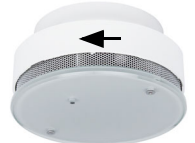

*Fig. 11*

Extraiga el detector de humo de la base girándolo en sentido antihorario.

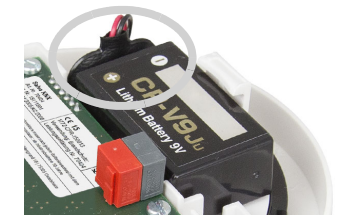

#### *Fig. 12*

Conecte la nueva batería en el detector de humo (¡preste atención a la polaridad!) y colóquela en el compartimento para las baterías.

*Fig. 13*

Coloque la carcasa con la batería nueva en la base y bloquéela girándola en sentido horario.

Compruebe si el LED parpadea y lleve a cabo una prueba de funcionamiento. > *[Prueba de funcionamiento](#page-17-1)*, página 16

#### <span id="page-19-0"></span>4.2.1. Tipos de baterías

#### ¡ADVERTENCIA! ¡Peligro de explosión si la batería se cambia de forma inadecuada!

- Sustitúyala solo por una batería de litio del tipo FDK CP-V9Ju.
- No utilice acumuladores ni aparatos de red para suministrar tensión, para que, en caso de fallo de red, se pueda garantizar una tensión suficientemente alta y el suministro.
- No recargue ni cortocircuite las baterías.
- No abra con brusquedad ni dañe las baterías, y no las ponga en contacto con fuego, agua o altas temperaturas.

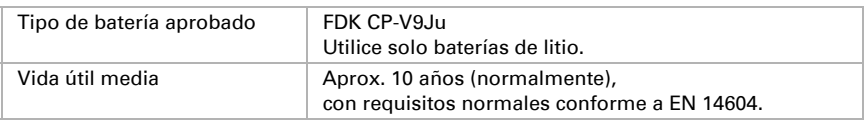

Deseche la batería usada y el equipo conforme a las disposiciones para que se puedan volver a reciclar los componentes de valor. No está permitido desechar ni la batería ni el equipo en la basura doméstica o de locales comerciales.

### <span id="page-19-1"></span>4.2.2. Número de serie

El número de serie de la placa de características del interior del equipo contiene la fecha de fabricación y el número del equipo:

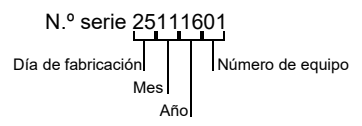

# <span id="page-19-2"></span>5. Funciones de alarma del equipo

### <span id="page-19-3"></span>5.1. Desactivación del sonido de la alarma (acuse de recibo)

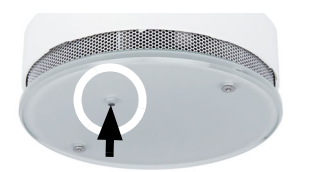

*Fig. 14*

La alarma se puede silenciar presionando la barra luminosa parpadeante.

El LED sigue parpadeando cada 10 segundos. Tras unos 10 minutos, el equipo vuelve al estado de funcionamiento normal.

## <span id="page-20-0"></span>5.2. Almacenamiento de alarmas

Una alarma se guarda 24 horas en el equipo. Durante ese tiempo, el LED parpadea brevemente cada 43 segundos 3 veces. El almacenamiento de la alarma se puede restablecer presionando una vez la barra luminosa (LED rojo).

## <span id="page-20-1"></span>5.3. Señales de servicio y alarma

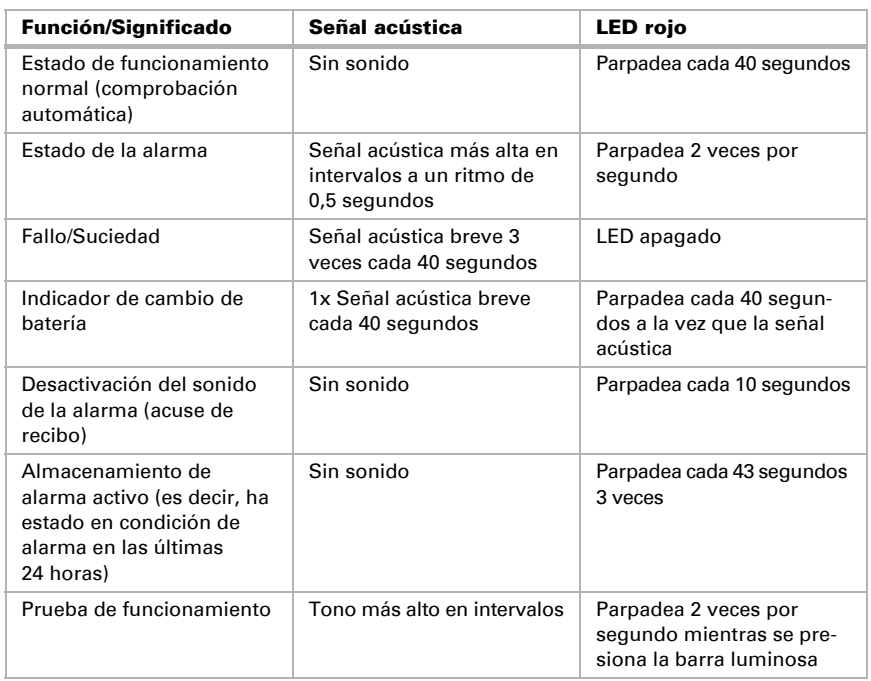

# <span id="page-20-2"></span>6. Eliminación

No está permitido depositar el aparato en la basura doméstica y, por ello, está provisto del símbolo «contenedor de basura tachado».

Los usuarios finales están obligados por ley según el art. 18 de la ley alemana sobre baterías a retornar las baterías usadas. Tras el uso las baterías se pueden devolver sin costes a Elsner Elektronik o depositarse en un punto de recogida de desechos público legal.

# <span id="page-21-0"></span>7. Protocolo de transmisión

#### *Unidades:*

*Temperaturas en grados Celsius Humedad ambiental en % Humedad ambiental absoluta en g/kg o g/m<sup>3</sup> Variables de control en %*

### <span id="page-21-1"></span>7.1. Listado de todos los objetos de comunicación

#### *Abreviaturas de las marcas:*

- *C Comunicación*
- *L Lectura*
- *E Escritura*
- *T Transmisión*
- *A Actualización*

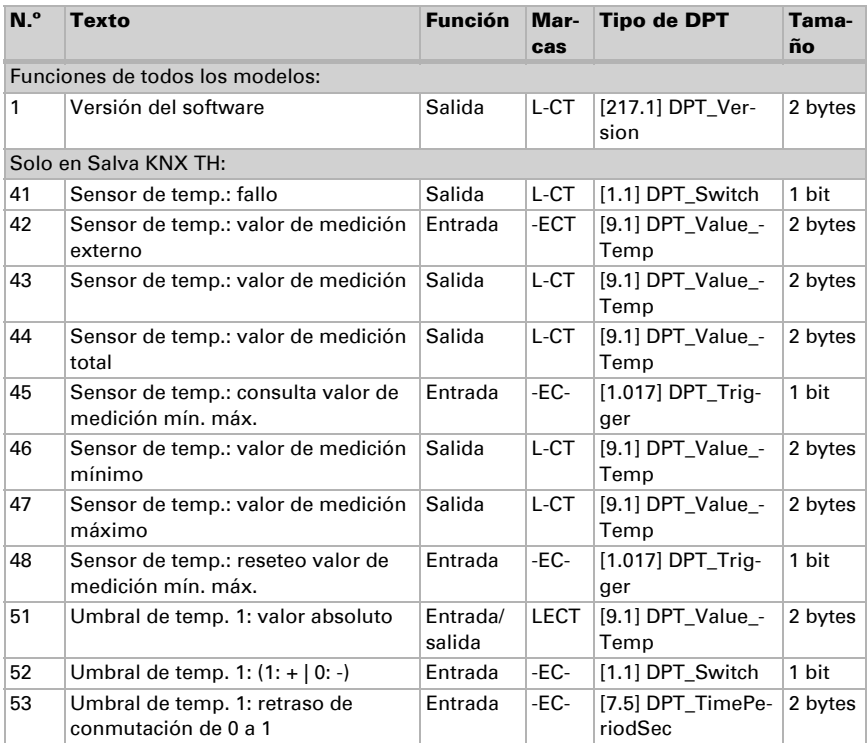

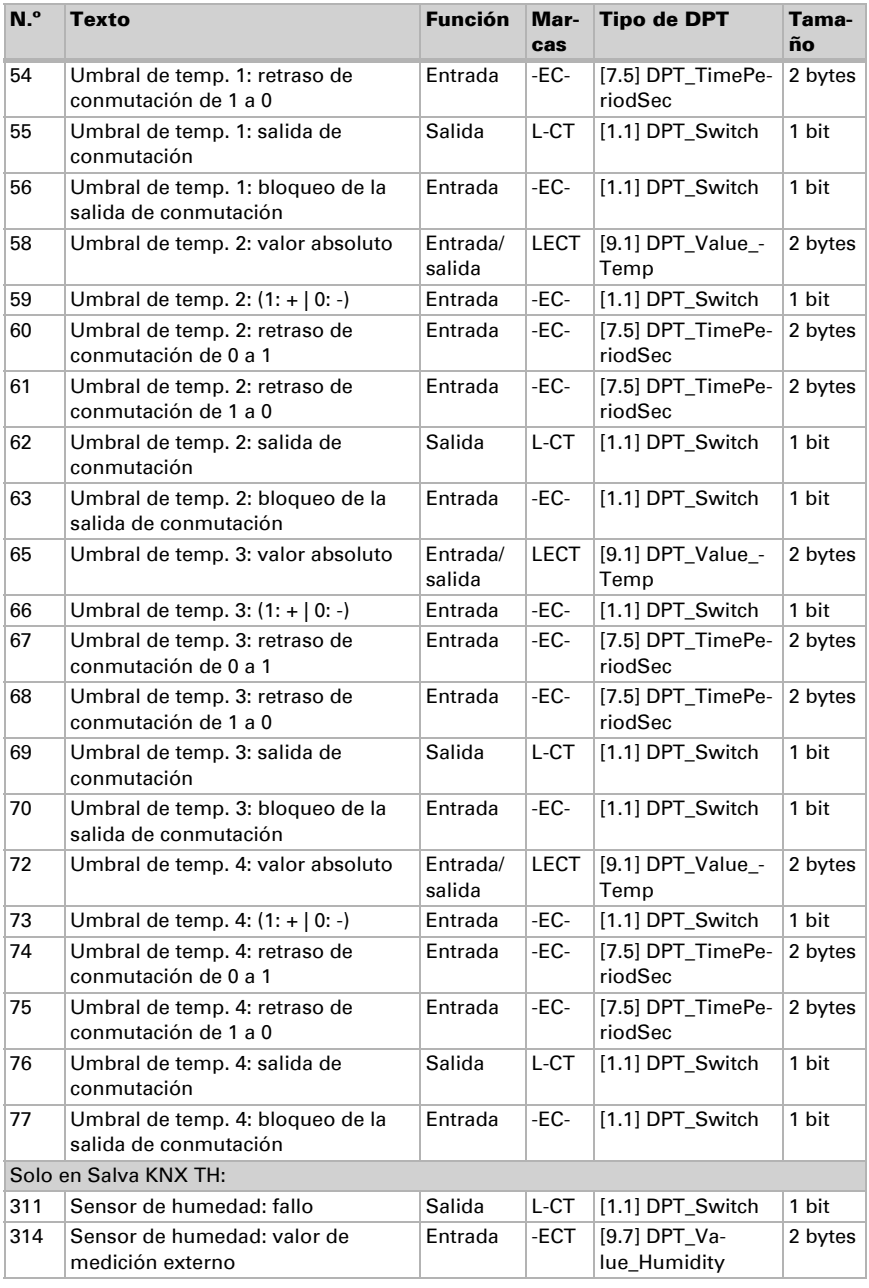

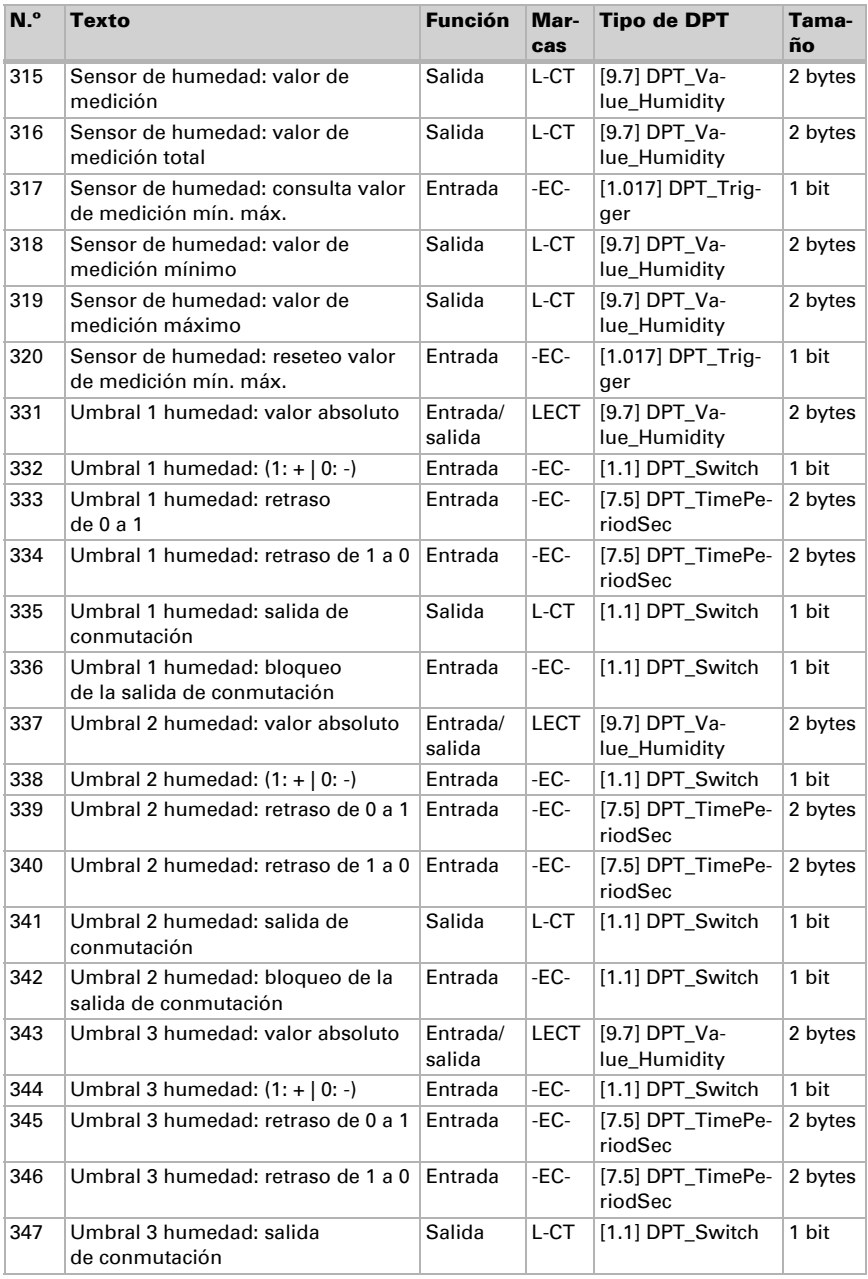

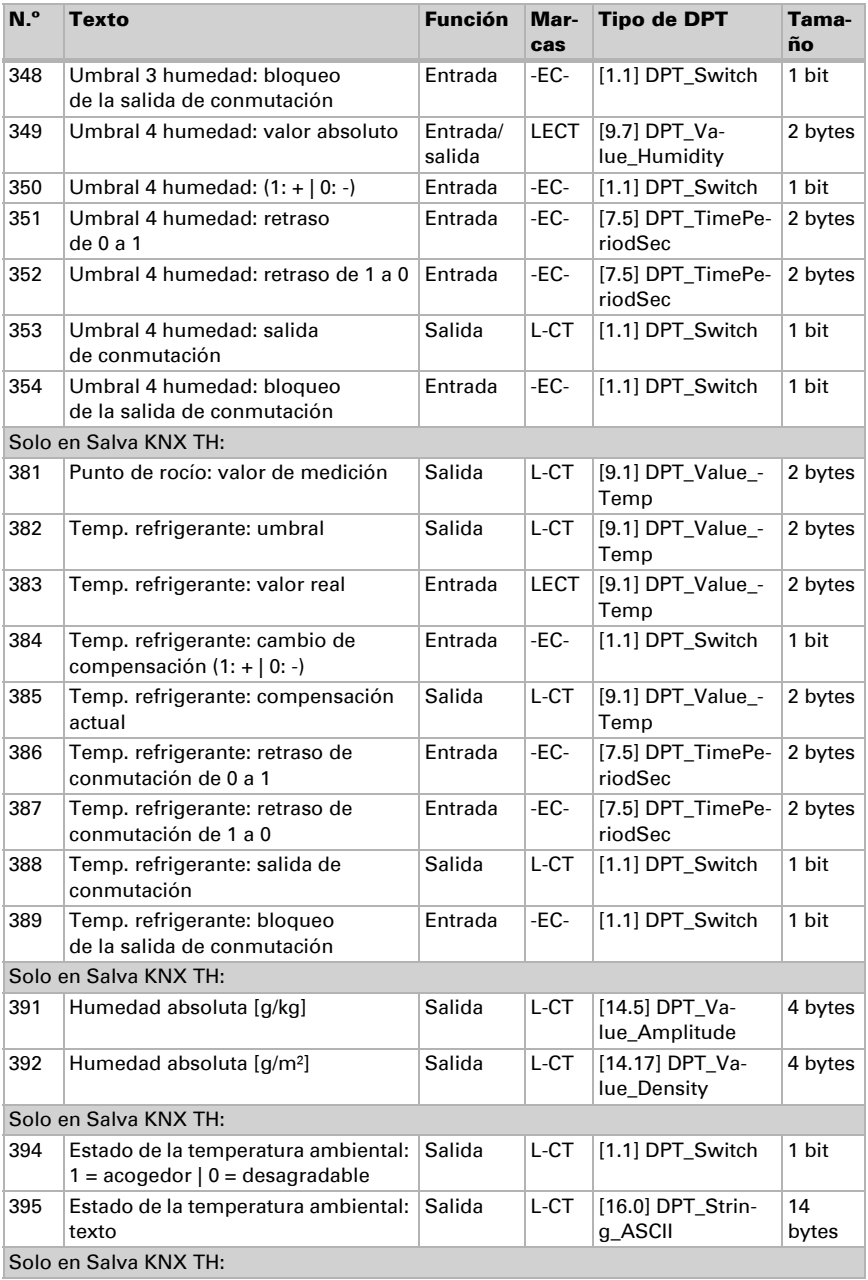

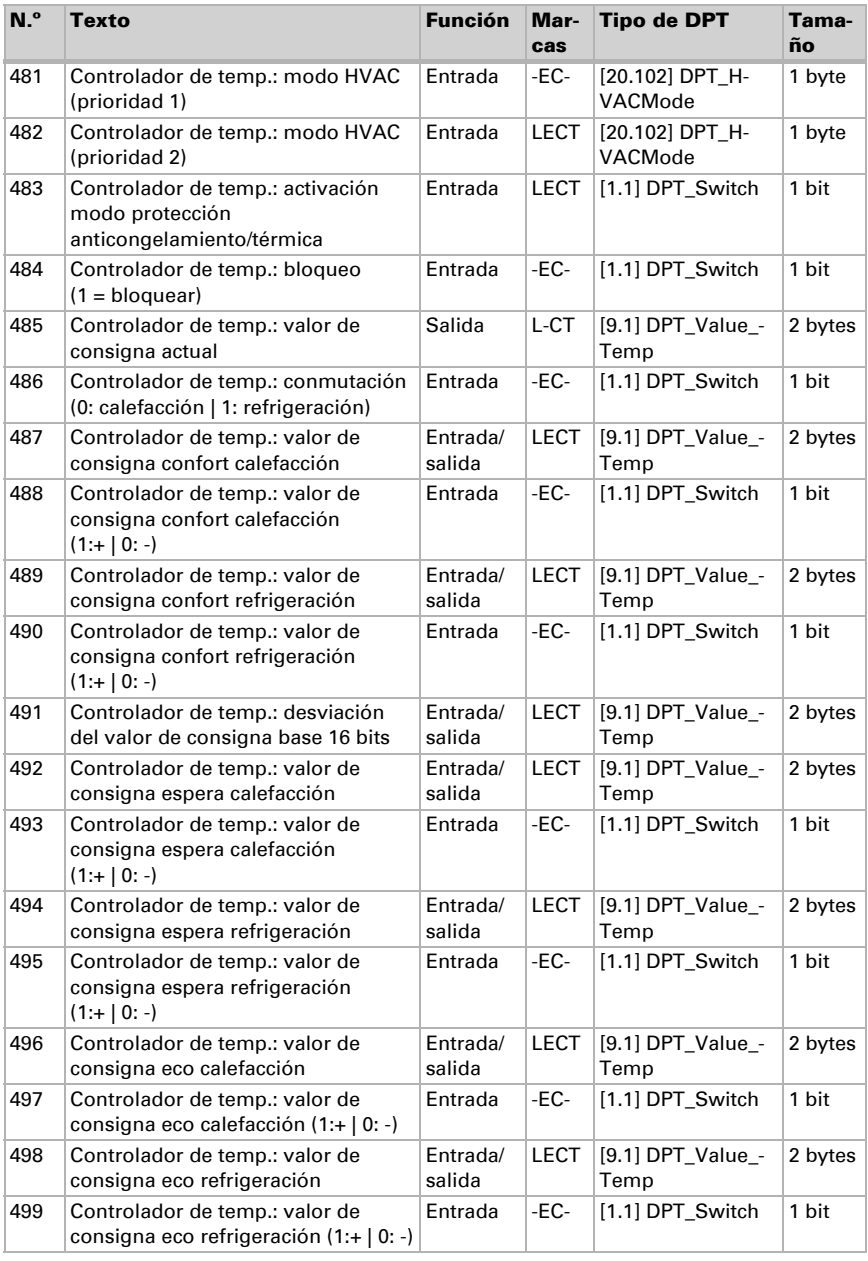

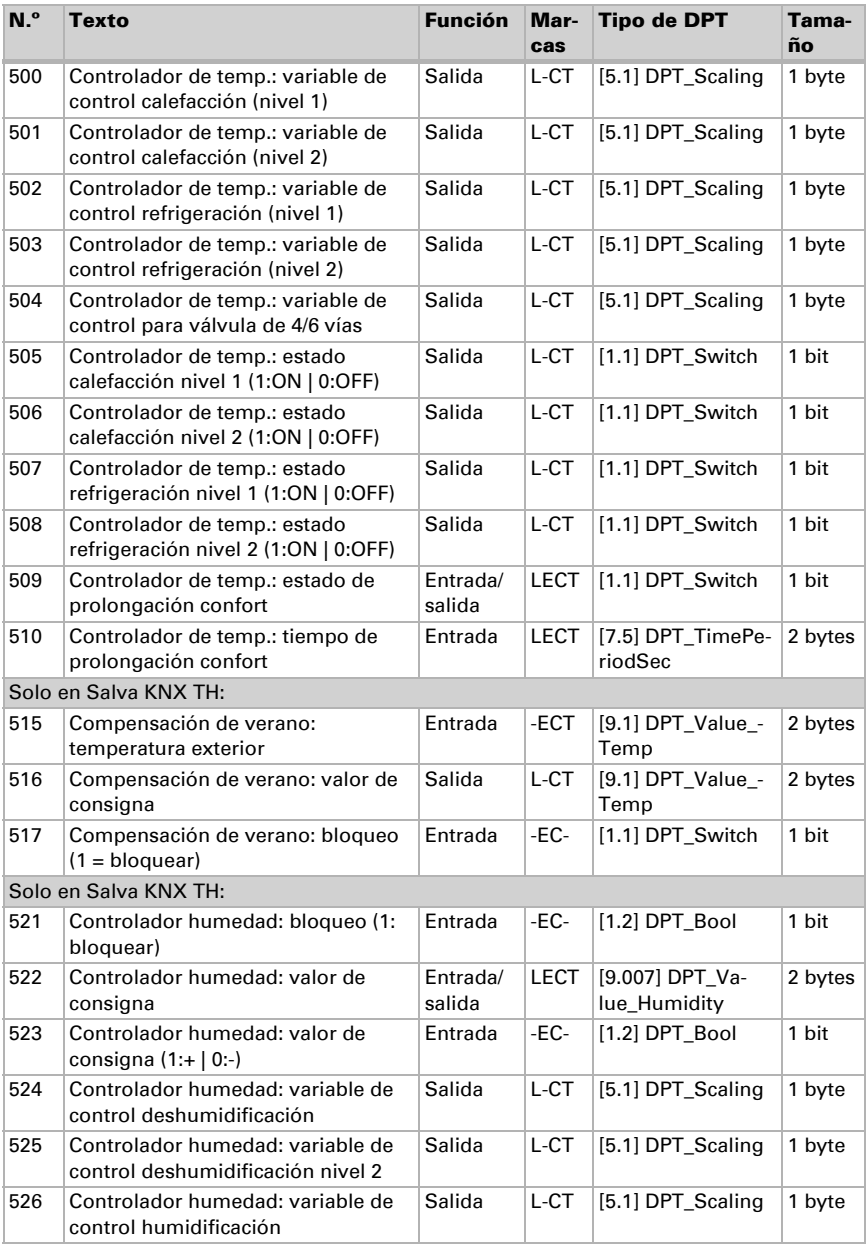

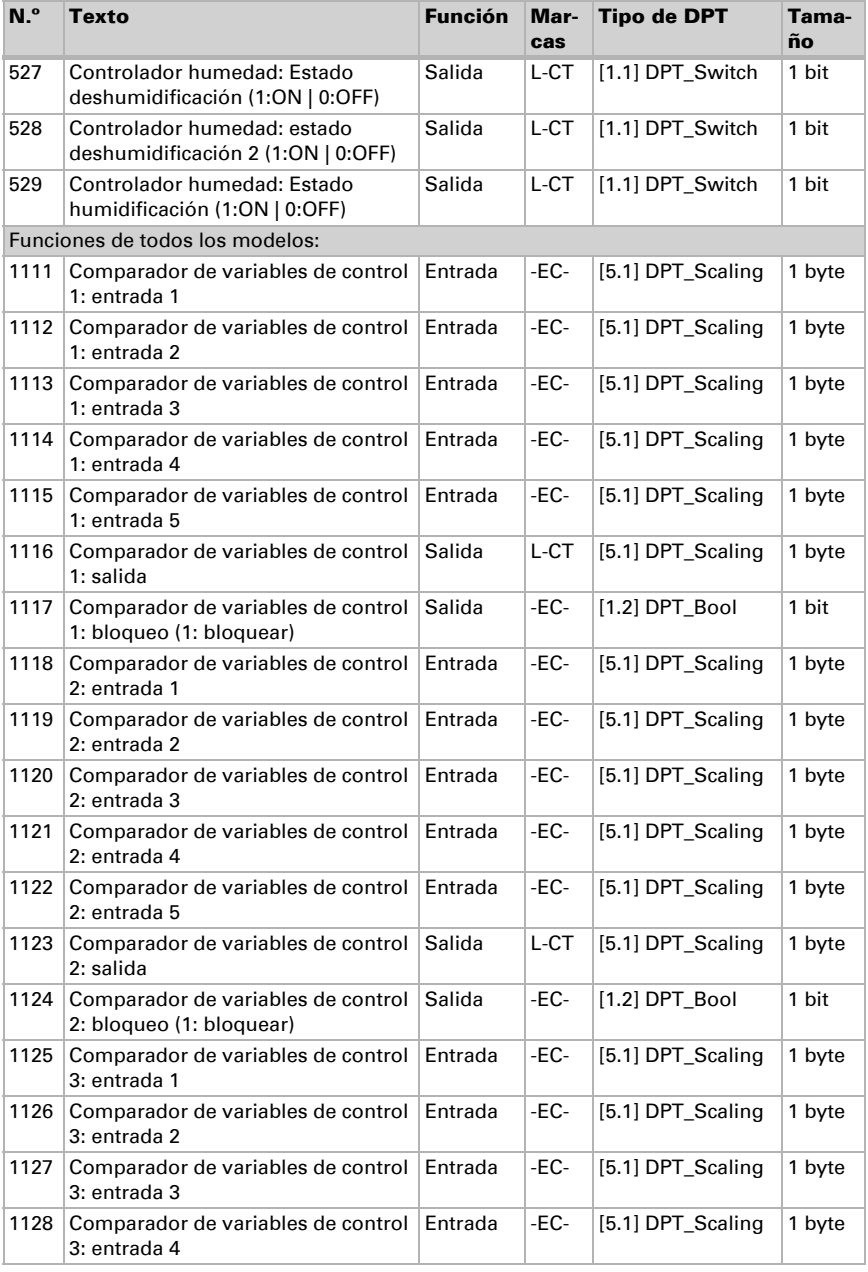

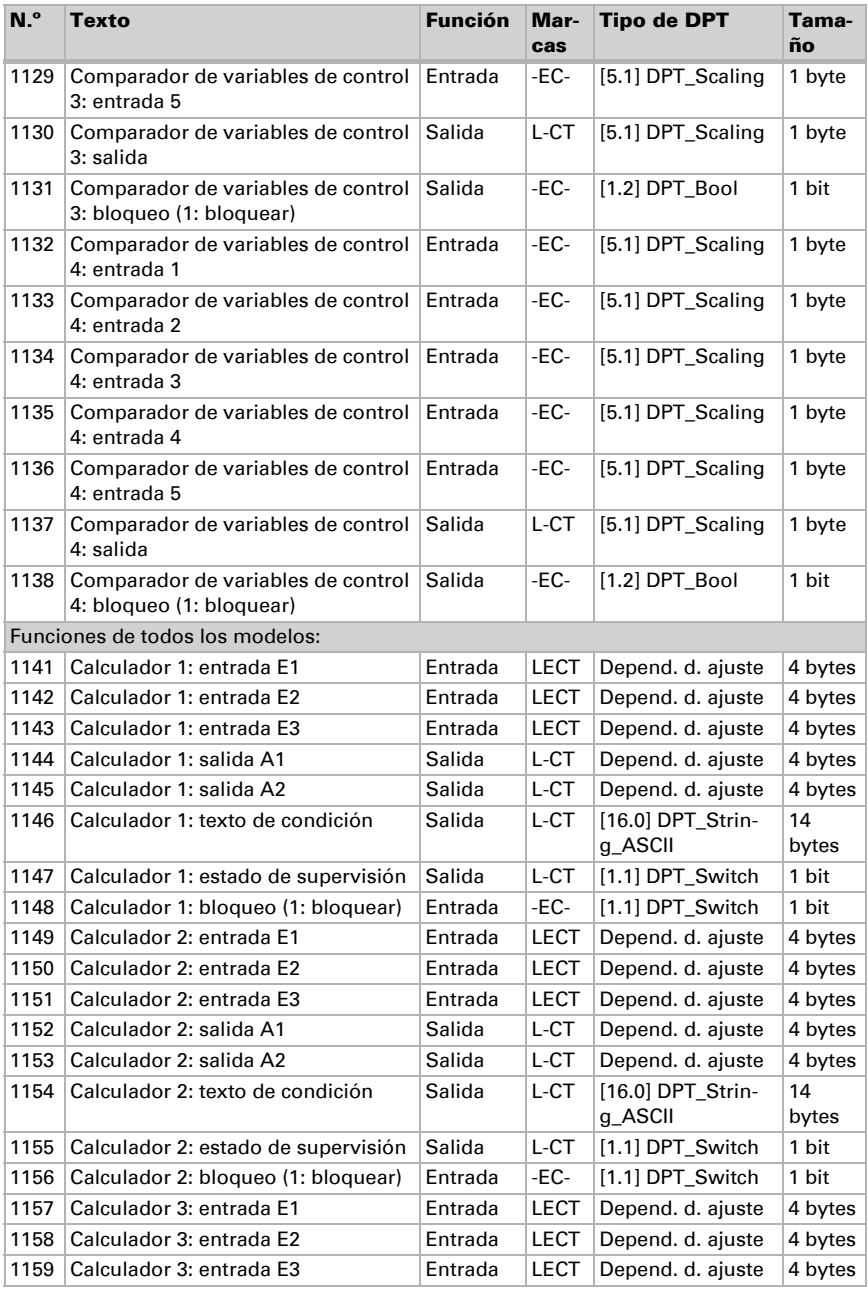

Actualización: 27.11.2023 • Reservado el derecho a realizar modificaciones. Salvo errores u omisiones.

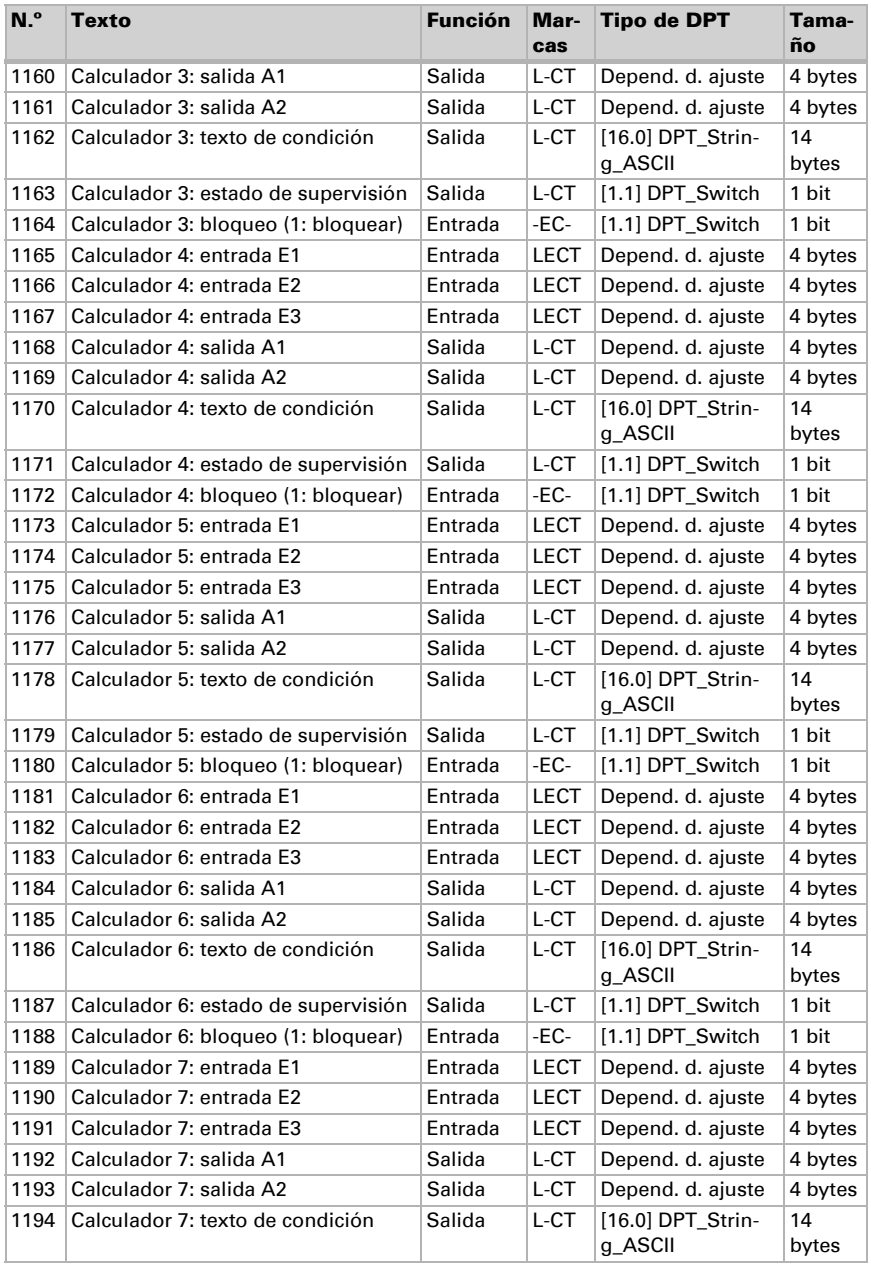

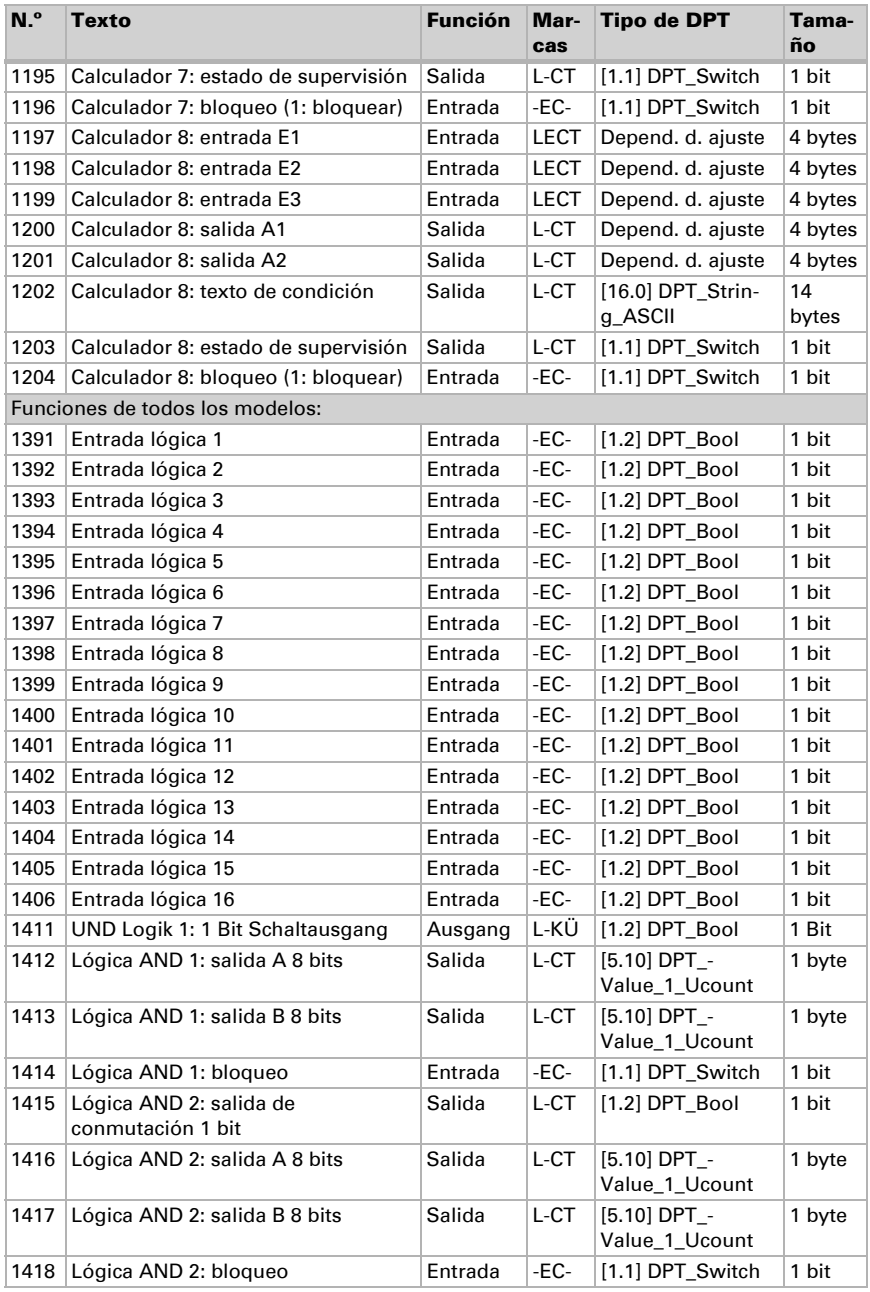

Actualización: 27.11.2023 • Reservado el derecho a realizar modificaciones. Salvo errores u omisiones.

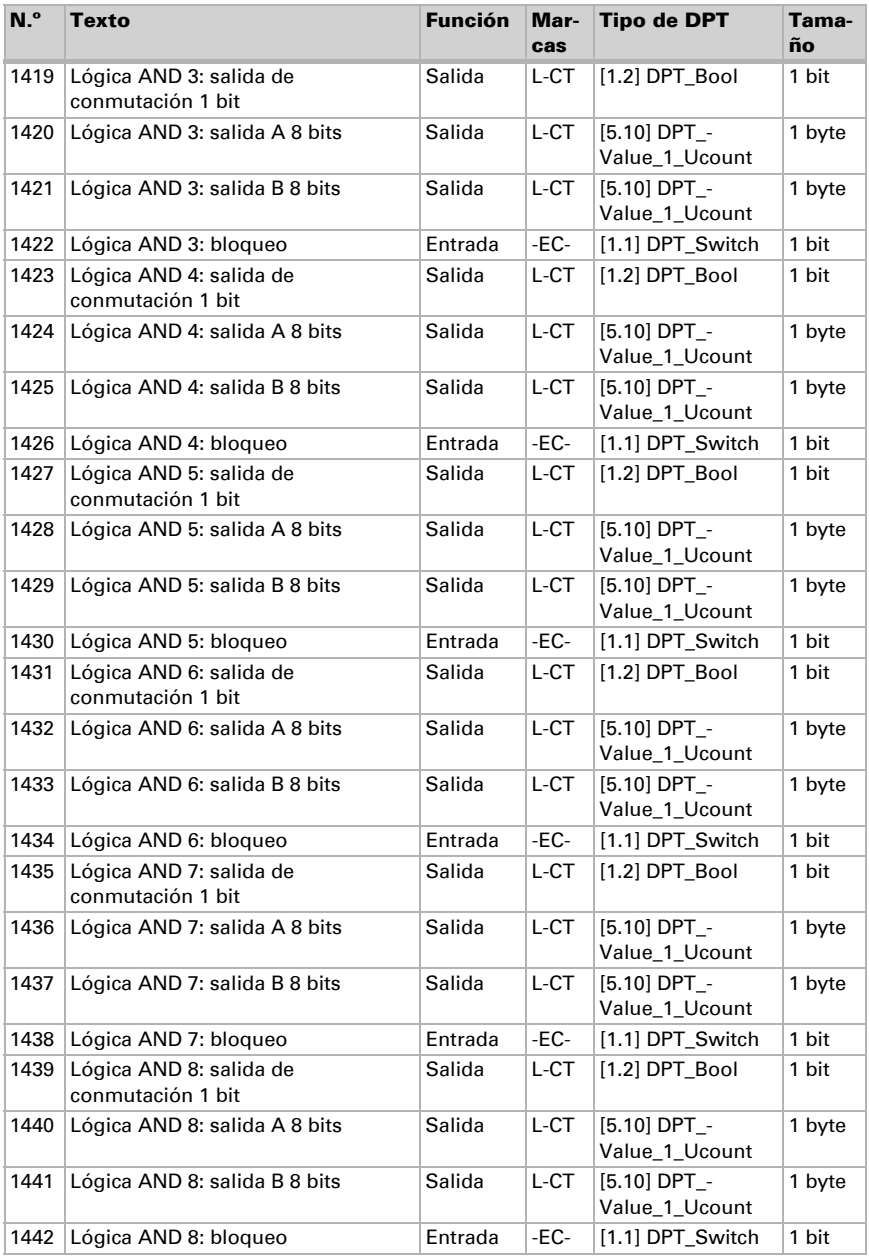

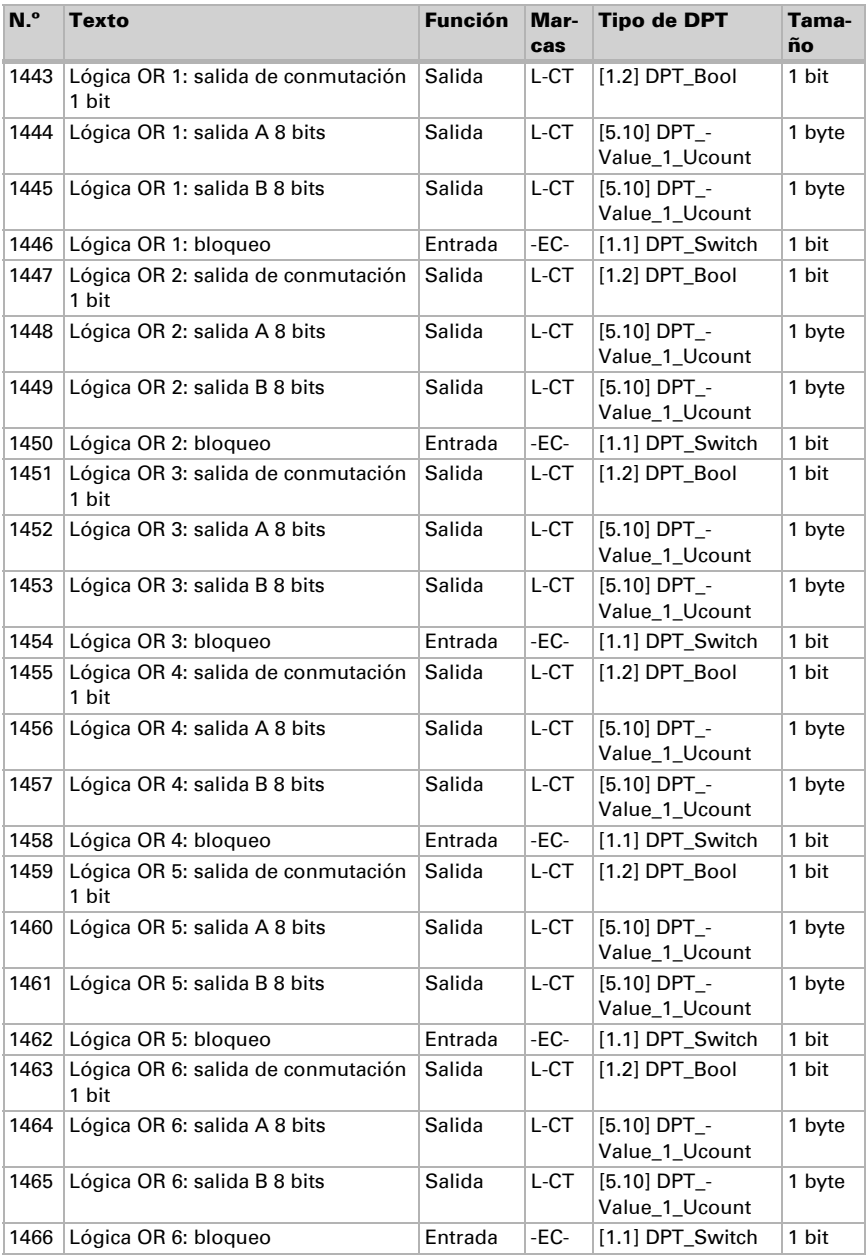

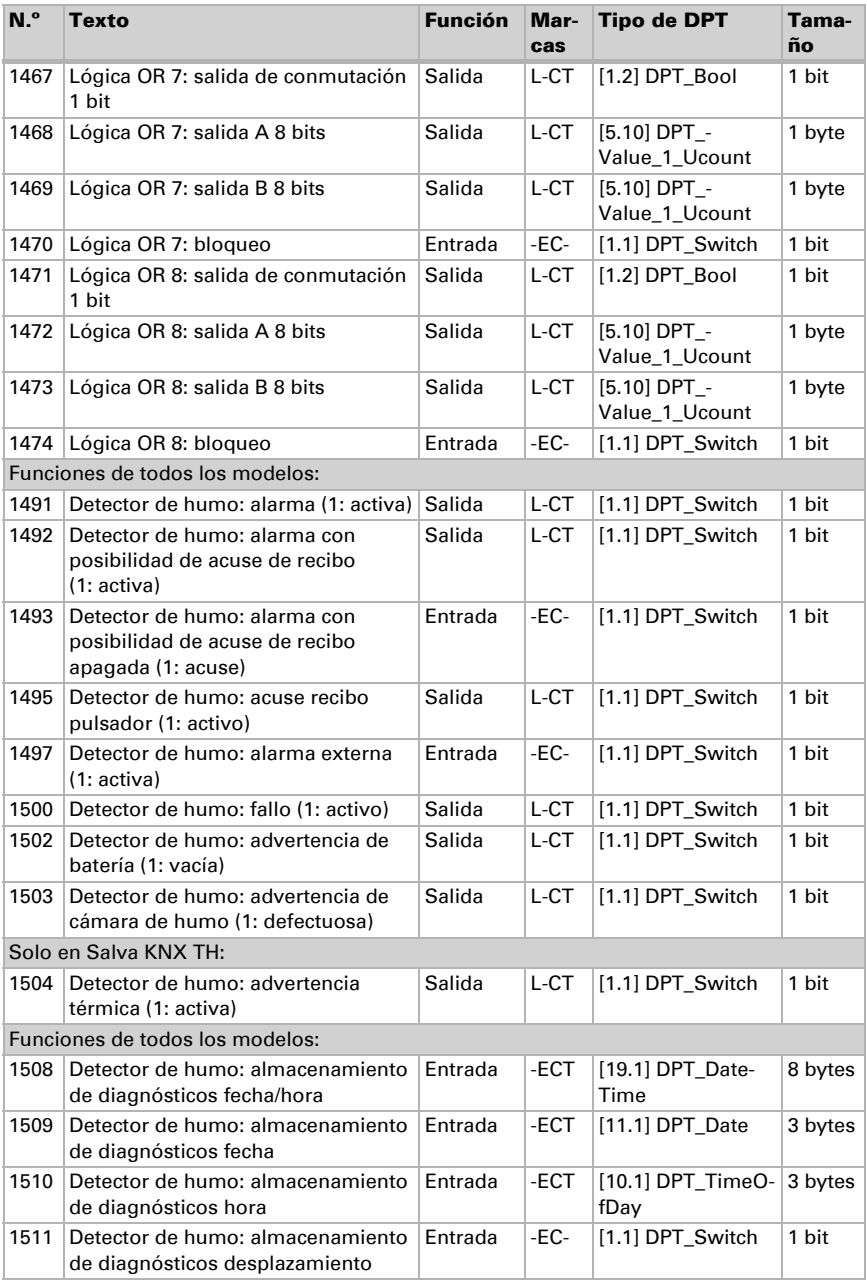

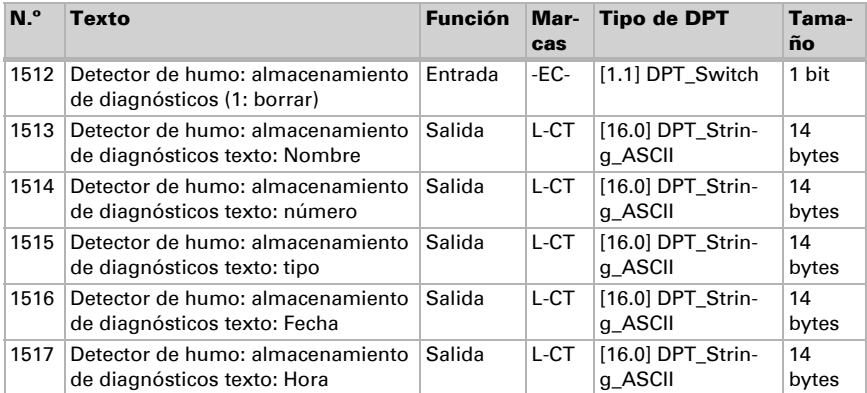

# <span id="page-35-0"></span>8. Configuración de parámetros en todos los modelos

### <span id="page-35-1"></span>8.1. Comportamiento en caída/retorno de tensión

#### *Procedimiento en caso de corte de la tensión del bus:*

El dispositivo no envía nada.

#### *Procedimiento al retornar la tensión del bus y tras la programación o el reseteo:*

El equipo envía todas las salidas conforme a su comportamiento de envío fijado en los parámetros con los retardos establecidos en el bloque de parámetros "Ajustes generales".

### <span id="page-35-2"></span>8.2. Ajustes generales

Configure las características fundamentales de la transmisión de datos. Un retraso del envío diferente evita una sobrecarga del bus poco después del reseteo.

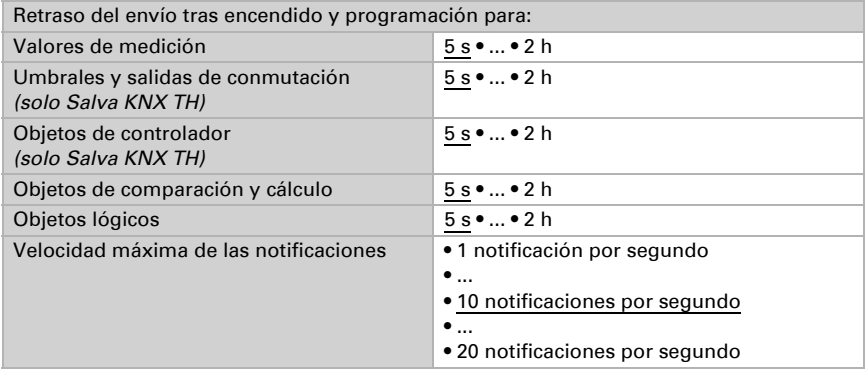

### <span id="page-35-3"></span>8.3. Detector de humo

Active las funciones de detector de humo y asigne un nombre al equipo.

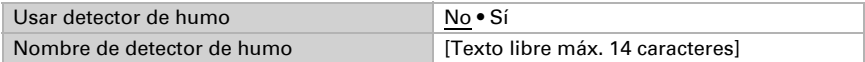
## Alarma

Configure qué valor tiene el objeto de la alarma de humo en caso de alarma y en qué caso se envía.

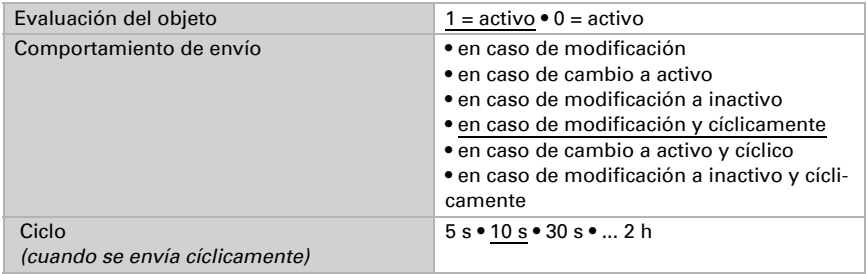

### Alarma con posibilidad de acuse de recibo

La alarma con posibilidad de acuse de recibo se activa cuando se activa la alarma de humo. Por otra parte, se puede acusar recibo de este mensaje de alarma especial mediante el bus y de este modo se puede "reiniciar", por ejemplo mediante una tecla o una pantalla de manejo. Para enviar una alarma con posibilidad de acuse de recibo con la alarma de humo en el bus, configure la función en "Sí".

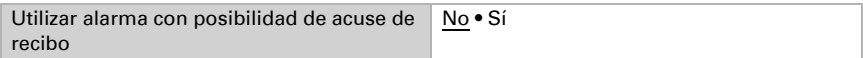

Configure qué valor tiene el objeto de salida "Detector de humo: Alarma con posibilidad de acuse de recibo" en la alarma y en qué caso se envía. El objeto se activa cuando hay una alarma de detector de humo.

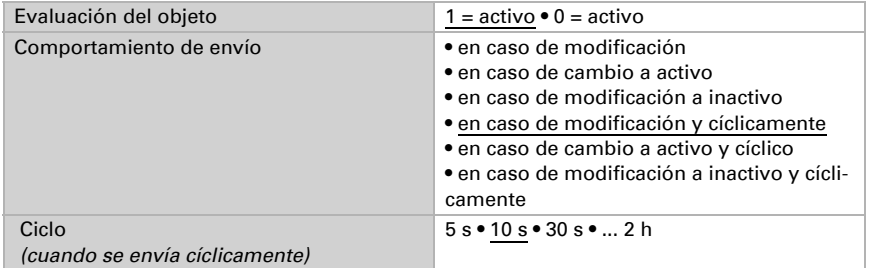

La alarma solo se puede desconectar con el objeto de entrada "Detector de humo: alarma con posibilidad de acuse de recibo apagada" Configure con qué valor se realiza el acuse de recibo.

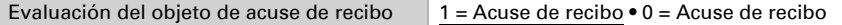

### Acuse de recibo de pulsador

Se puede acusar recibo de la alarma de humo con el pulsador del equipo para desconectar la alarma acústica (véase también *[Desactivación del sonido de la alarma \(acuse de](#page-19-0) recibo)*[, página 18](#page-19-0)).

Si se debe enviar el acuse de recibo de pulsador al bus, configure la función en "Sí". El acuse de recibo se apaga automáticamente 10 minutos después de finalizar la detección de humo.

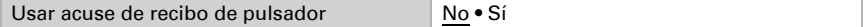

Configure qué valor tiene el objeto de salida "Detector de humo: Acuse de recibo de pulsador" en el acuse de recibo activo y en qué caso se envía.

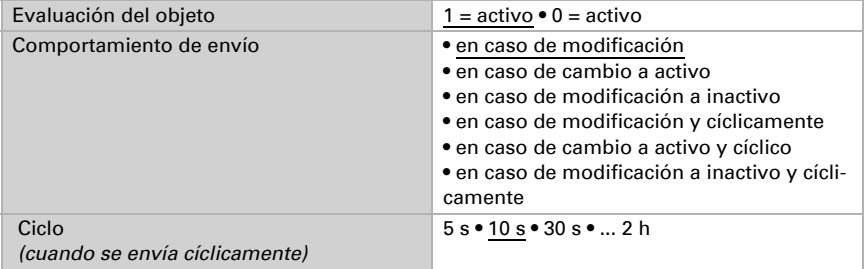

#### Alarma externa

Cuando el mensaje de alarma de otro equipo deba desencadenarse también en este equipo, configure la función en "Sí". Configure en qué valor del objeto de entrada de alarma "Detector de humo: Alarma externa" está activa la alarma externa.

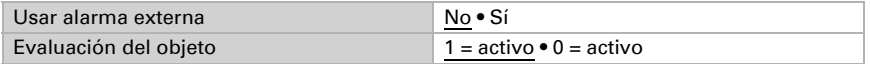

#### Fallo del sensor

Si se debe enviar el fallo del sensor de pulsador al bus, configure la función en "Sí".

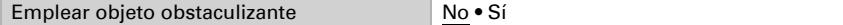

Configure qué valor tiene el objeto de salida "Detector de humo: fallo" en caso de fallo y en qué caso se envía.

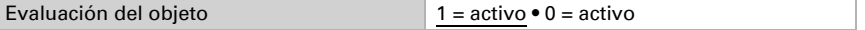

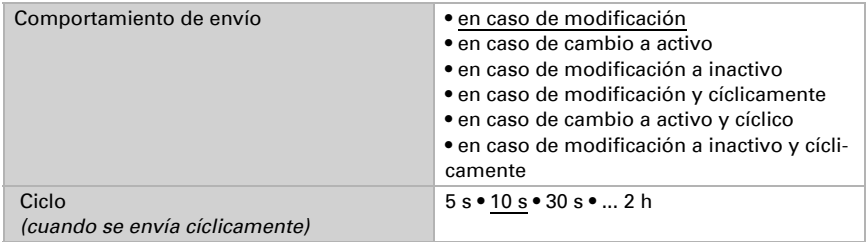

#### Advertencia de batería

Si se debe emitir una advertencia en caso de batería baja, configure la función en "Sí". Una batería baja siempre se notifica también localmente en el equipo.

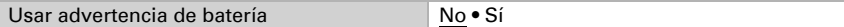

Configure qué valor tiene el objeto de salida "Detector de humo: Advertencia de batería" en caso de batería baja y en qué caso se envía.

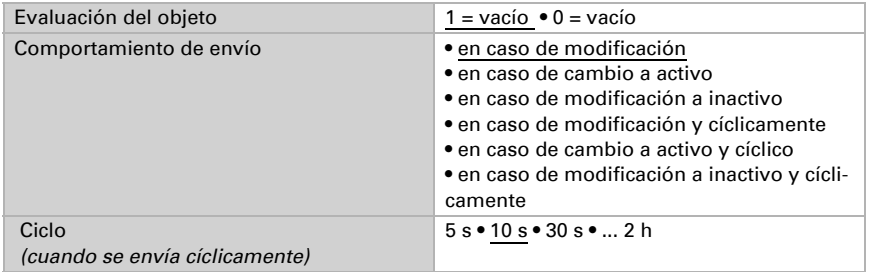

## Advertencia de cámara de humo defectuosa

Si se debe emitir una advertencia en caso de cámara de humo defectuosa, configure la función en "Sí". También se notifica como defecto la suciedad en la cámara de humo.

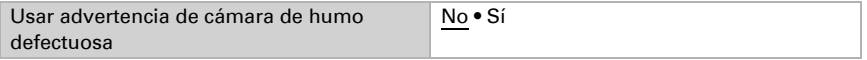

Configure qué valor tiene el objeto de salida "Detector de humo: advertencia de cámara de humo" en caso de defecto y en qué caso se envía.

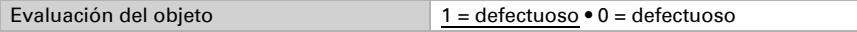

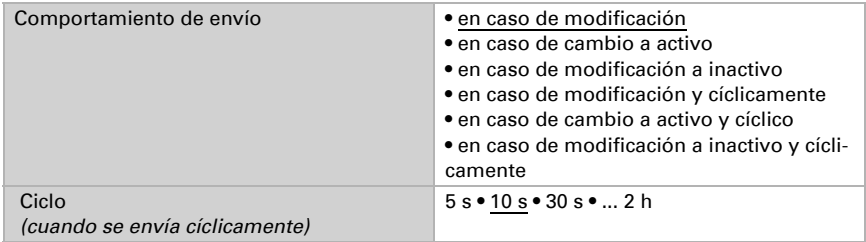

### Advertencia térmica

#### Esta función solo es posible en Salva KNX TH.

Si se debe enviar aviso de un alto descenso de la temperatura al bus, configure la función en "Sí". De este modo se pueden detectar temperaturas altas que no siempre van acompañadas de generación de humo.

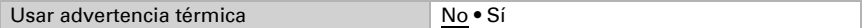

Establezca el umbral y la histéresis para la advertencia térmica. La advertencia se apaga cuando no se alcanza el umbral menos la histéresis

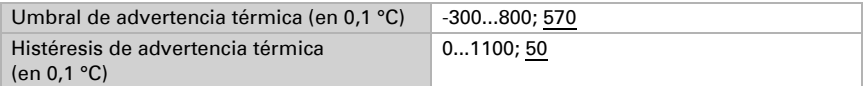

Configure qué valor tiene el objeto de salida "Detector de humo: advertencia térmica" en caso de advertencia térmica y en qué caso se envía.

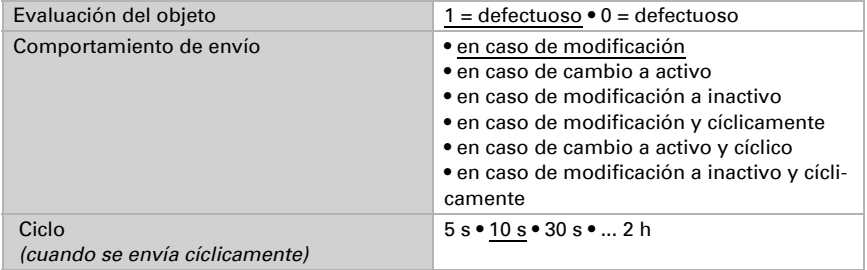

#### Almacenamiento de diagnósticos

Si estos mensajes y advertencias anteriormente establecidos deben aparecer en el almacenamiento de diagnósticos, configure la función en "Sí". Solo se muestran en el almacenamiento las funciones activadas con "Sí". El error más reciente tiene siempre el número 1.

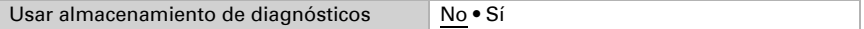

Los mensajes se emiten con fecha y hora. Para eso primero se deben recibir los datos de horas mediante el bus. Ajuste si la fecha y la hora se reciben como objetos separados o como un objeto común.

Cuando la fecha y la hora se reciben mediante dos objetos, entonces entre la recepción de la fecha y la recepción de la hora pueden pasar un máximo de 10 segundos. Además, entre la recepción de ambos objetos se puede producir un cambio de fecha. Los objetos se deben recibir el mismo día.

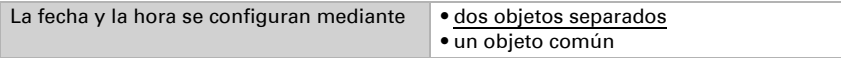

El almacenamiento de diagnósticos se puede borrar con el objeto de entrada 1512 "Detector de humo: almacenamiento de diagnósticos (1/0:borrar)". Predefina con qué valor del objeto se vacía el almacenamiento.

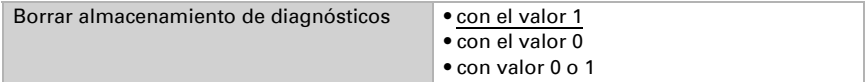

En un mensaje de diagnóstico se emite como texto:

1513 "Detector de humo: almacenamiento de diagnósticos Texto: Nombre": Nombre del equipo.

1514 "Detector de humo: almacenamiento de diagnósticos texto: Número": El mensaje más reciente tiene siempre el número 1.

1515 "Detector de humo: almacenamiento de diagnósticos texto: tipo": Defina para cada tipo de mensaje un texto propio.

1516 "Detector de humo: almacenamiento de diagnósticos texto: Fecha":

1517 "Detector de humo: almacenamiento de diagnósticos texto: Hora":

Establezca el texto de los mensajes individuales que se emitan:

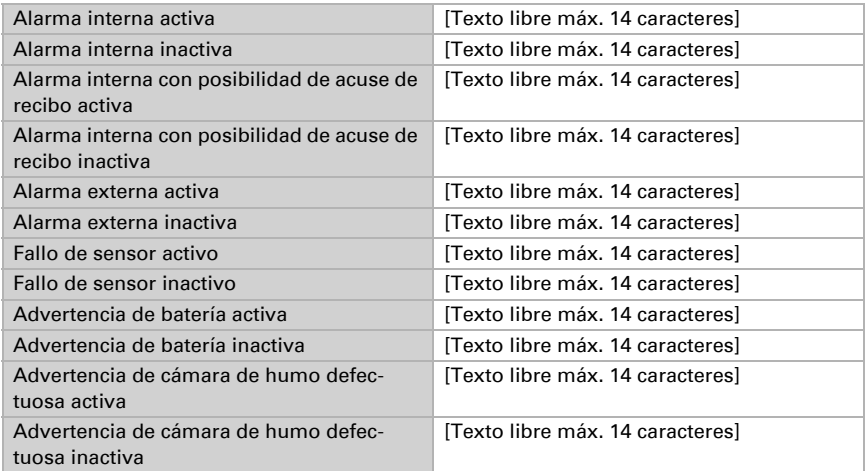

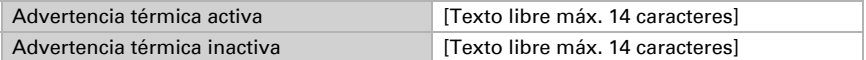

Configure en qué caso se envían los mensajes de diagnóstico.

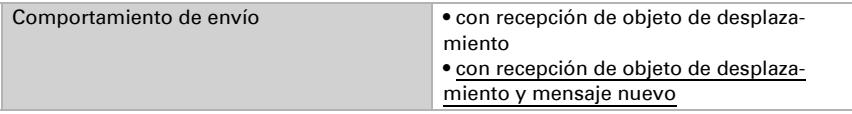

## 8.4. Comparador de variables de control

Mediante los comparadores de variables de control integrados se pueden indicar valores máximos, mínimos y medios.

Emplear comparador 1/2/3/4 No • Sí

## 8.4.1. Comparador de variables de control 1/2/3/4

Establezca lo que deba indicar el comparador de variables de control y active los objetos de entrada que se deben utilizar. Además, se pueden configurar comportamientos de envío y bloqueos.

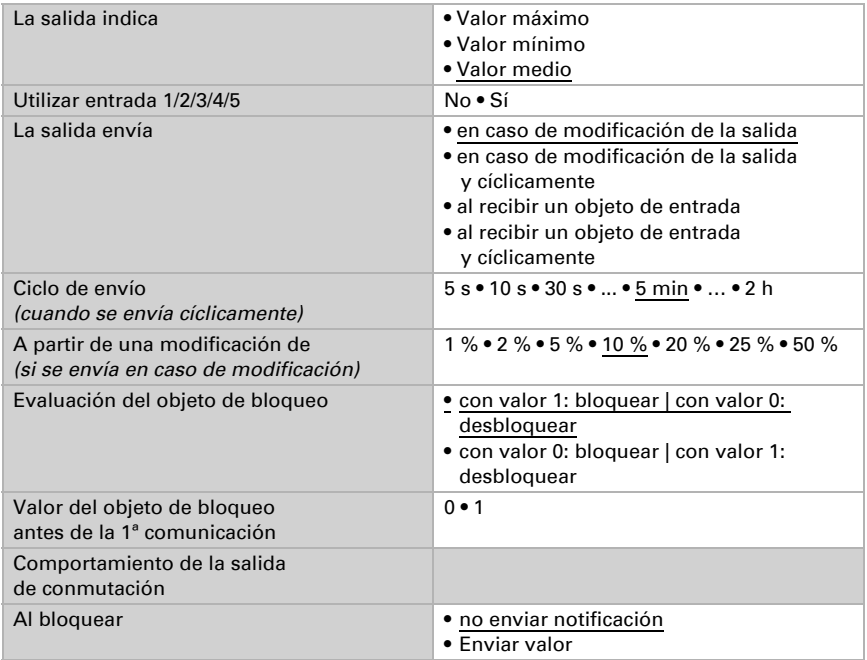

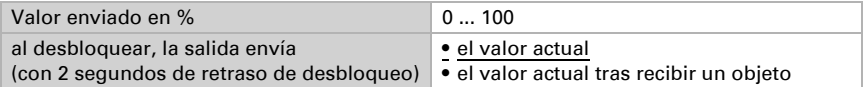

# 8.5. Calculador

Active el calculador multifuncional con el que se pueden modificar los datos de entrada mediante el cálculo, la consulta de una condición o la conversión del tipo de punto de datos. A continuación se muestran los menús para configurar otros ajustes de los umbrales.

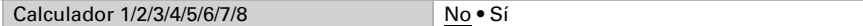

## 8.5.1. Calculador 1-8

Configure en qué casos se deben conservar los valores de entrada recibidos por cada objeto. Tenga en cuenta que el ajuste "Tras volver la tensión y programación" no se debe utilizar para la primera puesta en marcha, ya que hasta la primera comunicación siempre se utilizan los ajustes por defecto (el ajuste sobre los objetos se ignora).

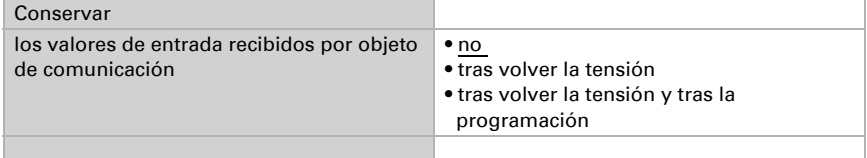

Seleccione la función y configure el tipo de entrada y el valor inicial para la entrada 1 y la entrada 2.

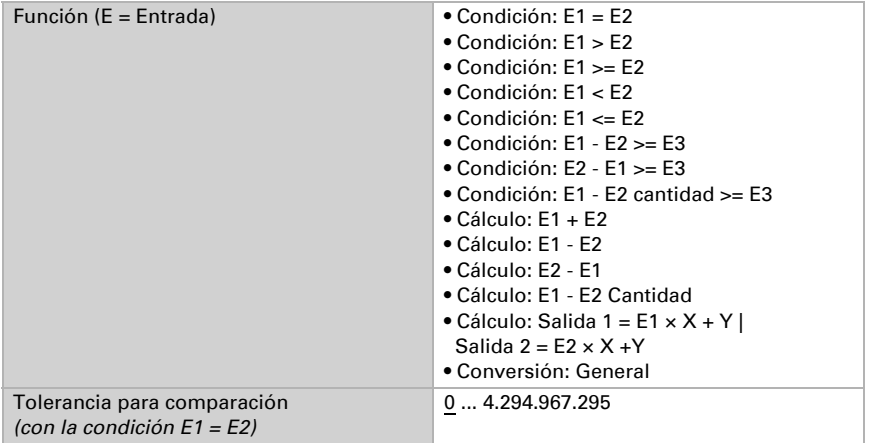

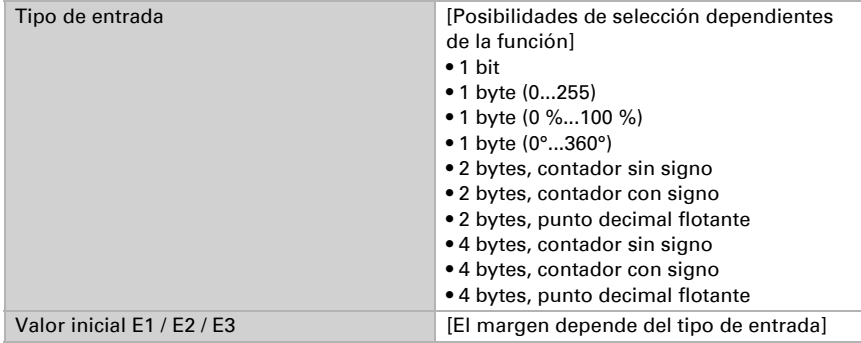

#### *Condiciones*

En la consulta de las condiciones se configura el tipo de salida y los valores de salida en diversas condiciones:

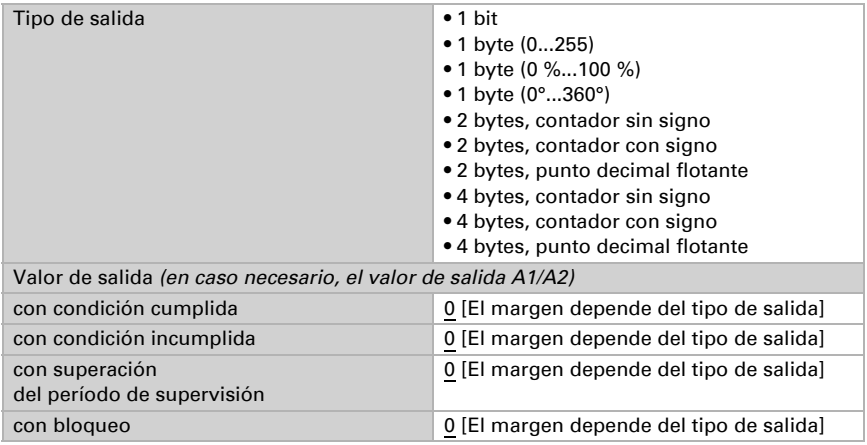

Configure el comportamiento de envío de la salida.

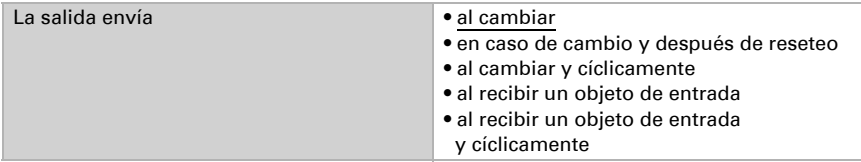

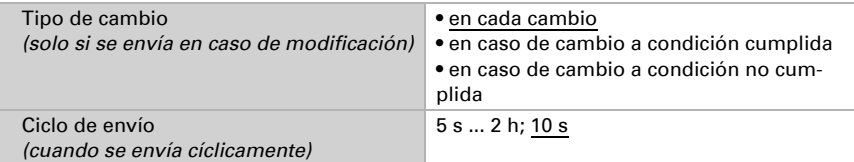

Configure qué texto se emite al cumplirse/no cumplirse una condición.

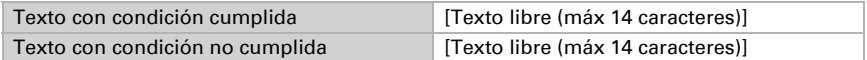

Configure en caso necesario retrasos del envío.

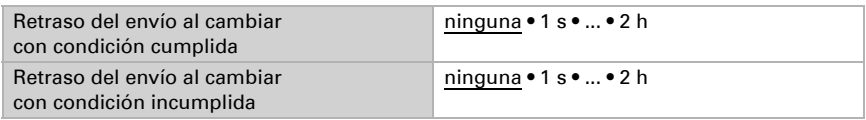

#### *Cálculos y conversión*

En los cálculos y la conversión se configuran los valores de salida en diversas condiciones:

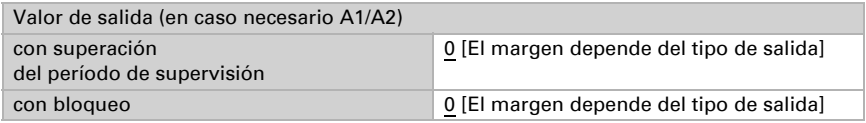

Configure el comportamiento de envío de la salida.

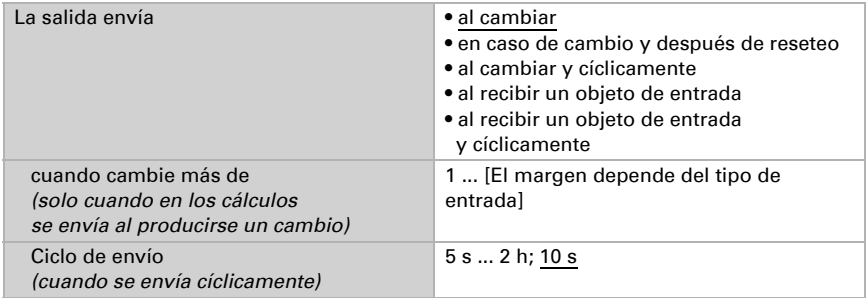

## En los cálculos del formato de salida  $1 = E1 \times X + Y$  | salida  $2 = E2 \times X + Y$

establezca las variantes X y Y. Las variables pueden tener un signo positivo o negativo, 9 caracteres antes y 9 caracteres después de la coma.

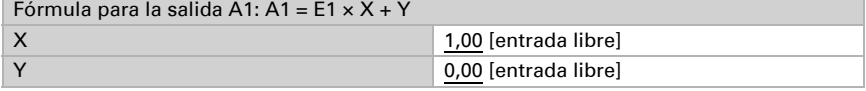

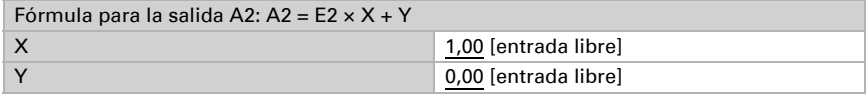

#### *Otros ajustes para todas las fórmulas*

Active si es necesario la supervisión de entrada. Configure qué entradas se supervisan, en qué ciclo se supervisan las entradas y qué valor debe tener el objeto "Estado de supervisión" cuando se sobrepasa el período de supervisión sin que se emita un mensaje de confirmación.

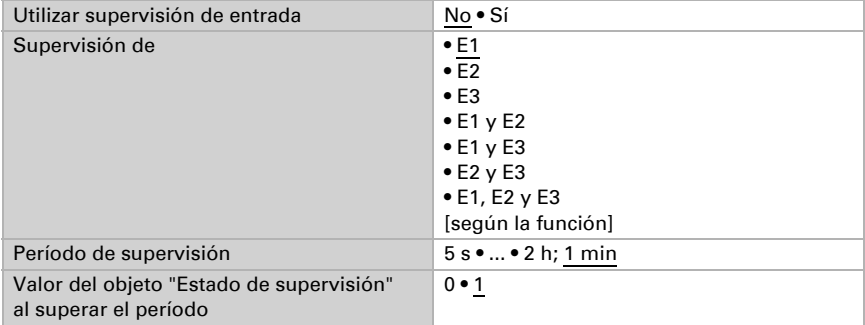

Active en caso necesario el bloqueo del calculador y configure el significado de 1 o 0 en la entrada bloqueada y qué sucede al bloquearse.

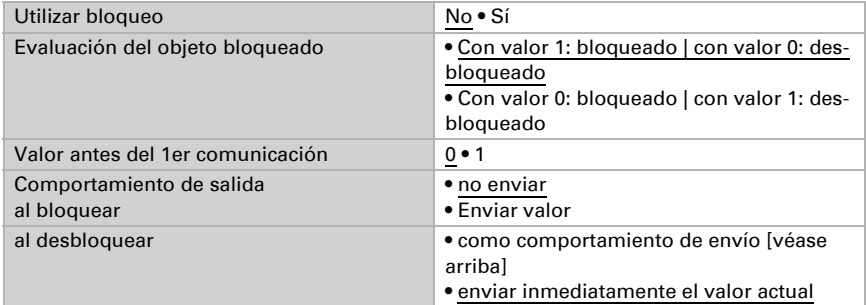

# 8.6. Lógica

El equipo dispone de 16 entradas lógicas y de ocho puertas lógicas AND y OR.

Active las entradas lógicas y asigne valores de objeto hasta la 1ª comunicación.

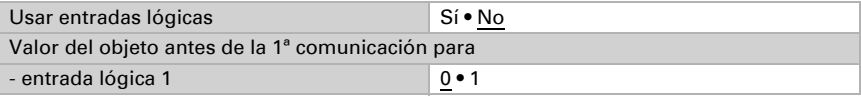

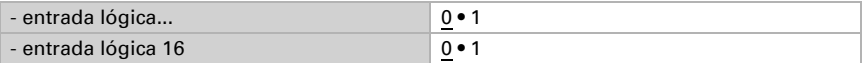

Active las salidas lógicas necesarias.

## Lógica AND

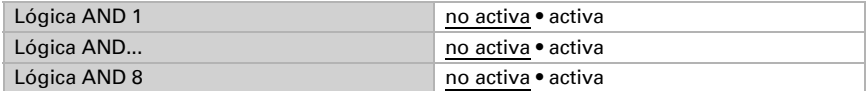

### Lógica OR

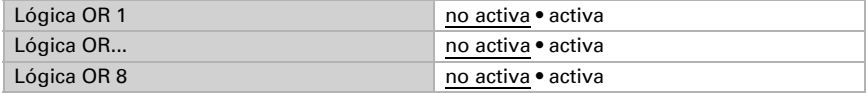

## 8.6.1. Lógica AND 1-8 y lógica OR 1-8

Para la lógica AND y OR hay disponibles las mismas posibilidades de configuración.

Cada salida lógica puede enviar un objeto de 1 bit o dos objetos de 8 bits. Establezca qué envía la salida con la lógica =  $1 y = 0$ .

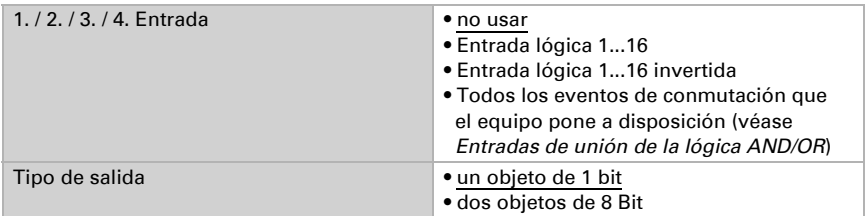

Cuando el tipo de salida sea un objeto de 1 bit, configure los valores de salida para varios estados.

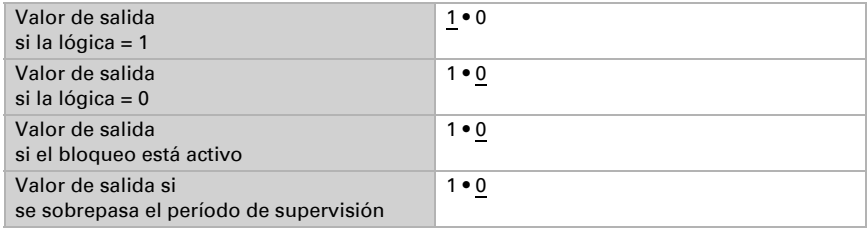

Cuando el tipo de salida sea dos objetos de 8 bits, configure el tipo de objeto y los valores de salida para varios estados.

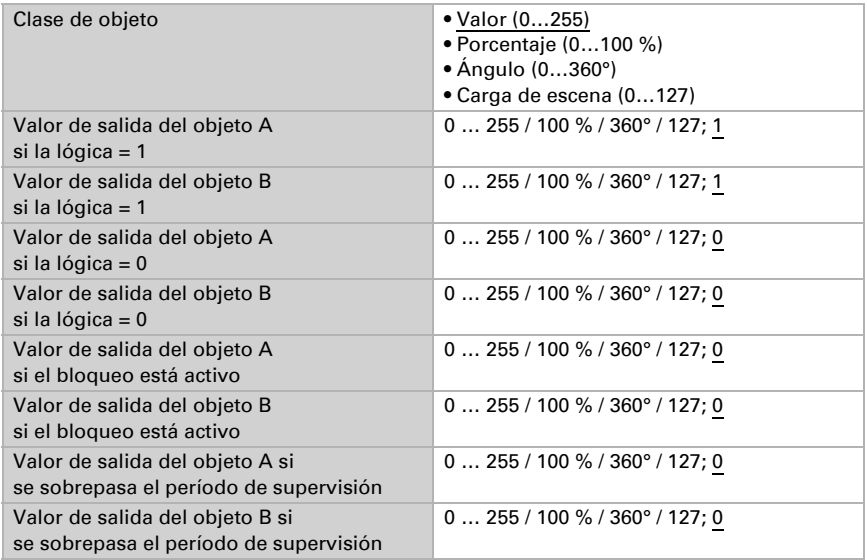

Configure el comportamiento de envío de la salida.

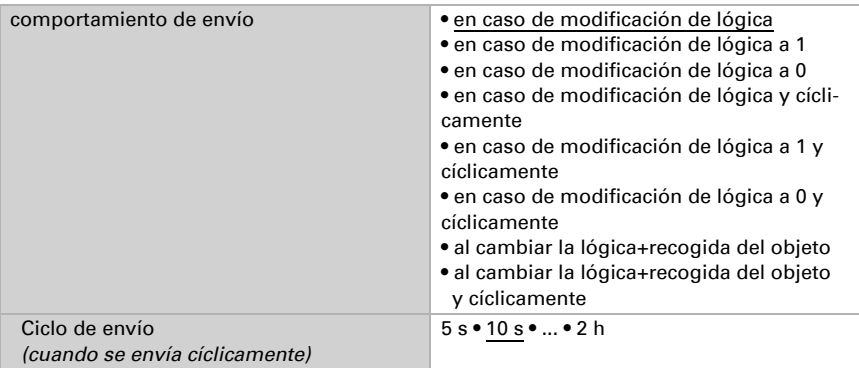

#### Bloqueo

Active en caso necesario el bloqueo de la salida lógica y configure el significado de 1 o 0 en la entrada bloqueada y qué sucede al bloquearse.

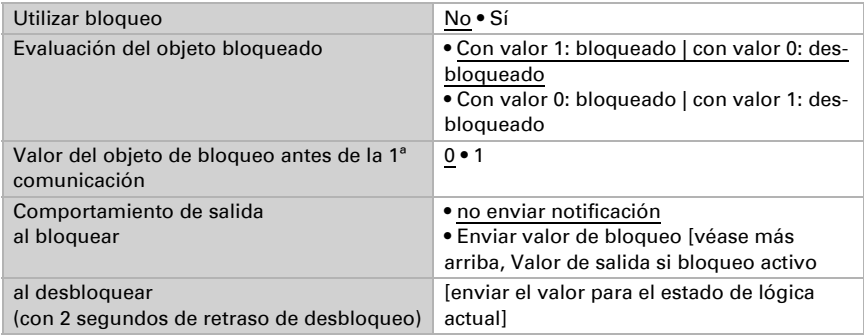

### Supervisión

Active si es necesario la supervisión de entrada. Configure qué entradas se deben supervisar, en qué ciclo se deben supervisar las entradas y qué valor debe tener el objeto "Estado de supervisión" cuando se sobrepasa el período de supervisión sin que se emita un mensaje de confirmación.

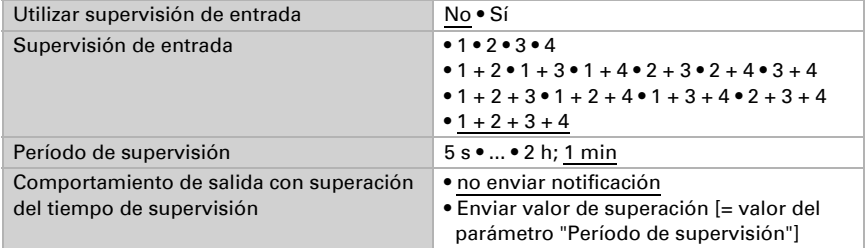

## 8.6.2. Entradas de unión de la lógica AND

#### *Funciones de todos los modelos:*

No usar Entrada lógica 1 Entrada lógica 1 invertida Entrada lógica 2 Entrada lógica 2 invertida Entrada lógica 3 Entrada lógica 3 invertida Entrada lógica 4 Entrada lógica 4 invertida

Entrada lógica 5 Entrada lógica 5 invertida Entrada lógica 6 Entrada lógica 6 invertida Entrada lógica 7 Entrada lógica 7 invertida Entrada lógica 8 Entrada lógica 8 invertida Entrada lógica 9 Entrada lógica 9 invertida Entrada lógica 10 Entrada lógica 10 invertida Entrada lógica 11 Entrada lógica 11 invertida Entrada lógica 12 Entrada lógica 12 invertida Entrada lógica 13 Entrada lógica 13 invertida Entrada lógica 14 Entrada lógica 14 invertida Entrada lógica 15 Entrada lógica 15 invertida Entrada lógica 16 Entrada lógica 16 invertida Alarma de detector de humo interna activa Alarma de detector de humo interna inactiva Alarma de detector de humo con opción de acuse de recibo activa Alarma de detector de humo con opción de acuse de recibo inactiva Acuse de recibo pulsador de detector de humo activo Acuse de recibo pulsador de detector de humo inactivo Alarma de detector de humo externa activa Alarma de detector de humo externa inactiva Fallo de detector de humo activo Fallo de detector de humo inactivo Advertencia de batería de detector de humo activa Advertencia de batería de detector de humo inactiva Advertencia de defecto de cámara de humo de detector de humo activa Advertencia de defecto de cámara de humo de detector de humo inactiva

#### *Suplementos en Salva KNX TH:*

Advertencia térmica de detector de humo activa Advertencia térmica de detector de humo inactiva Fallo sensor de temperatura ON Fallo sensor de temperatura OFF Fallo sensor de humedad ON Fallo sensor de humedad OFF Salida de conmutación 1 temperatura Salida de conmutación 1 temperatura invertida

Salida de conmutación 2 temperatura Salida de conmutación 2 temperatura invertida Salida de conmutación 3 temperatura Salida de conmutación 3 temperatura invertida Salida de conmutación 4 temperatura Salida de conmutación 4 temperatura invertida Salida de conmutación 1 humedad Salida de conmutación 1 humedad invertida Salida de conmutación 2 humedad Salida de conmutación 2 humedad invertida Salida de conmutación 3 humedad Salida de conmutación 3 humedad invertida Salida de conmutación 4 humedad Salida de conmutación 4 humedad invertida Salida de conmutación temperatura del refrigerante Salida de conmutación temperatura del refrigerante invertida La temperatura ambiental es acogedora La temperatura ambiental es desagradable Controlador de temperatura confort activo Controlador de temperatura confort inactivo Controlador de temperatura espera activo Controlador de temperatura espera inactivo Controlador de temperatura eco activo Controlador de temperatura eco inactivo Controlador de temperatura protección activo Controlador de temperatura protección inactivo Controlador de temperatura calefacción 1 activo Controlador de temperatura calefacción 1 inactivo Controlador de temperatura calefacción 2 activo Controlador de temperatura calefacción 2 inactivo Controlador de temperatura refrigeración 1 activo Controlador de temperatura refrigeración 1 inactivo Controlador de temperatura refrigeración 2 activo Controlador de temperatura refrigeración 2 inactivo Controlador de humedad deshumidificación 1 activo Controlador de humedad deshumidificación 1 inactivo Controlador de humedad deshumidificación 2 activo Controlador de humedad deshumidificación 2 inactivo Controlador de humedad humidificación activo Controlador de humedad humidificación inactivo

## 8.6.3. Entradas de unión de la lógica OR

Las entradas de unión de la lógica OR corresponden a las de la lógica AND. Adicionalmente la lógica OR dispone de las siguientes entradas:

Salida de conmutación lógica AND 1 Salida de conmutación lógica AND 1 invertida Salida de conmutación lógica AND 2

Salida de conmutación lógica AND 2 invertida Salida de conmutación lógica AND 3 Salida de conmutación lógica AND 3 invertida Salida de conmutación lógica AND 4 Salida de conmutación lógica AND 4 invertida Salida de conmutación lógica AND 5 Salida de conmutación lógica AND 5 invertida Salida de conmutación lógica AND 6 Salida de conmutación lógica AND 6 invertida Salida de conmutación lógica AND 7 Salida de conmutación lógica AND 7 invertida Salida de conmutación lógica AND 8 Salida de conmutación lógica AND 8 invertida

# 9. Parámetros de temperatura e de humedad

A continuación se describen parámetros que solo están presentes en Salva KNX TH.

# 9.1. Valor de medición de temperatura

Elija si se debe enviar un **objeto obstaculizante** cuando el sensor tenga fallos.

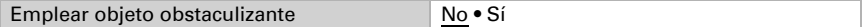

En la medición de la temperatura se considera el calentamiento intrínseco del instrumento generado por el circuito electrónico. Se compensa en el dispositivo.

Con ayuda de la **compensación** se puede ajustar el valor de medición que se va a enviar.

De este modo, se pueden corregir las diferencias permanentes en los valores de medición.

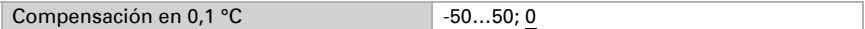

El equipo puede calcular un **valor mixto** a partir del valor de medición propio y un valor externo. Si lo desea, configure el cálculo de valores mixtos. Si se utiliza un porcentaje externo, todos los ajustes siguientes (umbrales, etc.) hacen referencia al valor de medición total.

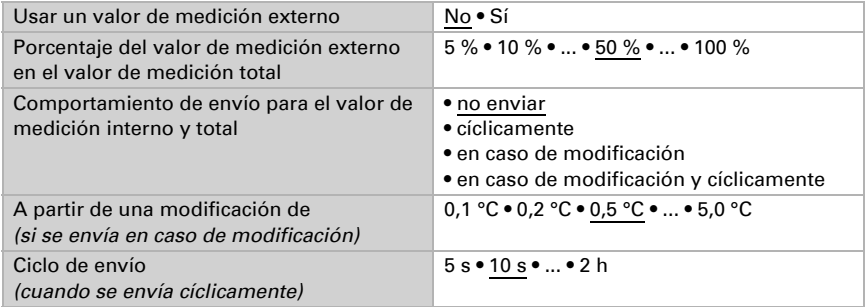

El valor de medición mínimo y máximo se puede guardar y enviar al bus. Los valores de medición actuales se pueden restablecer mediante los objetos "Reseteo valor mín./máx. de temperatura". Después del reseteo, los valores no se conservan.

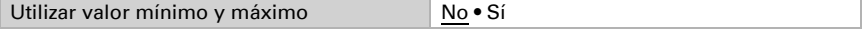

# 9.2. Umbrales de temperatura

Active los umbrales de temperatura necesarios. A continuación se muestran los menús para configurar otros ajustes de los umbrales.

Emplear umbral 1/2/3/4 Sí • No

## 9.2.1. Umbral 1, 2, 3, 4

## Umbral

Configure en qué casos se deben conservar los umbrales y tiempos de retraso recibidos por objeto. El parámetro solo se tiene en cuenta cuando el ajuste por objeto está activado más abajo. Tenga en cuenta que el ajuste "Tras volver la tensión y tras la programación" no se debe utilizar para la primera puesta en marcha, ya que hasta la primera comunicación siempre se utilizan los ajustes por defecto (el ajuste mediante objetos se ignora).

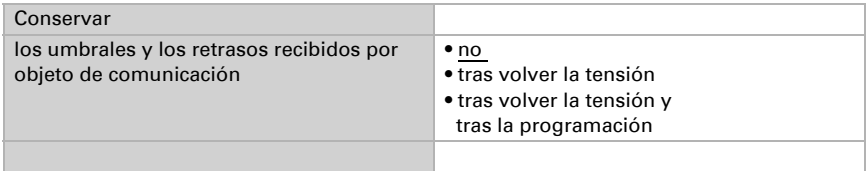

El umbral se puede configurar por parámetro directamente en el programa de aplicación o predefinir por objeto de comunicación mediante el bus.

#### *Definición de umbral por parámetro:*

Configure el umbral y la histéresis directamente.

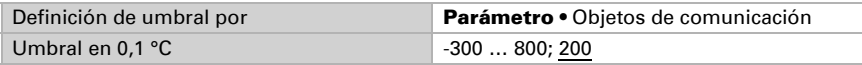

#### *Definición de umbral por objeto de comunicación:*

Predefina cómo recibe el bus el umbral. Básicamente se puede recibir un valor nuevo o solo una orden de aumentar o disminuir.

En la primera puesta en marcha se debe predefinir un umbral que sea válido hasta la primera comunicación de un nuevo umbral. Con el equipo ya puesto en marcha puede emplearse el último umbral comunicado. Básicamente se predefine un rango de temperatura en el que se puede modificar el umbral (limitación de valor de objeto).

Un umbral establecido se mantiene hasta que se transmite un nuevo valor o una modificación. El valor actual se almacena para que se conserve si se corta la tensión y vuelva a estar disponible al retornar la tensión de servicio.

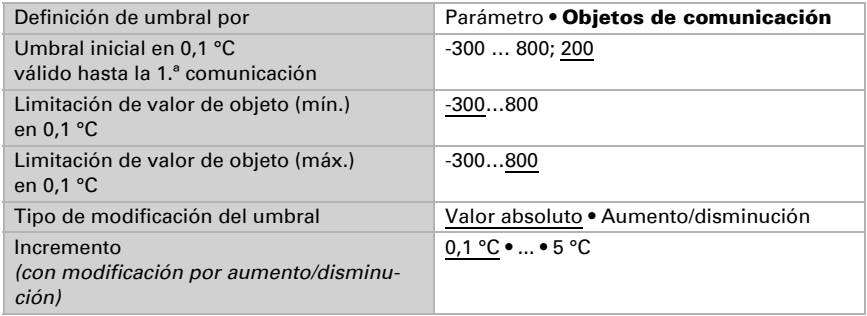

Configure la histéresis independientemente del tipo de definición del umbral.

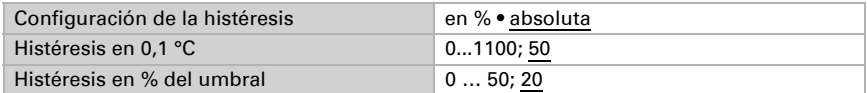

### Salida de conmutación

Configure el comportamiento de la salida de conmutación para cuando se rebase o no se alcance el umbral. El retraso de conmutación de la salida se puede configurar mediante objetos o directamente como un parámetro.

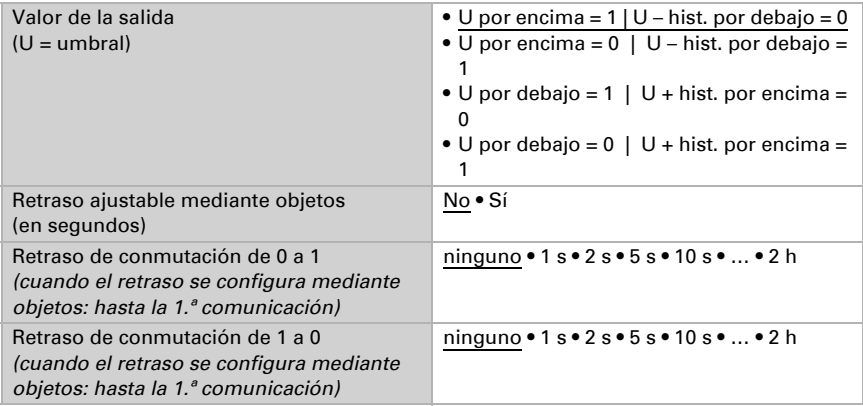

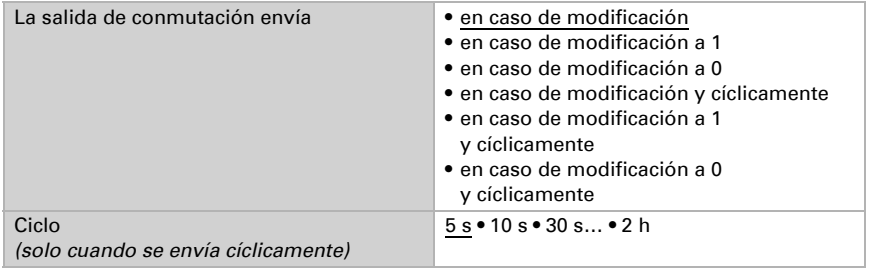

## Bloqueo

La salida de conmutación se puede bloquear mediante un objeto.

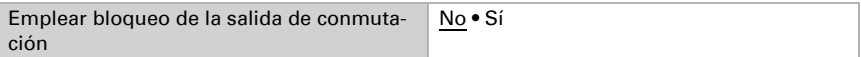

Una vez activado el bloqueo, establezca aquí los valores predeterminados de comportamiento de la salida durante el bloqueo.

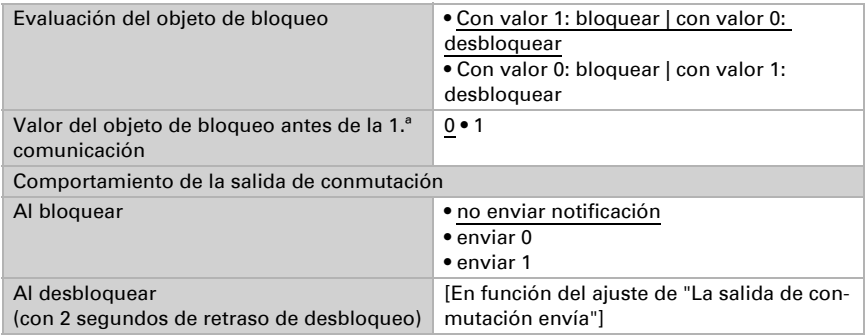

El comportamiento de la salida de conmutación al desbloquear depende del valor del parámetro "La salida de conmutación envía" (véase "Salida de conmutación")

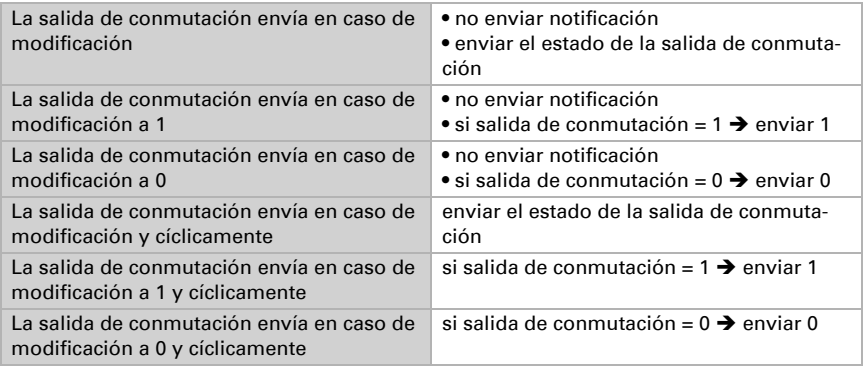

#### Detector de humo con alarma Salva KNX

# 9.3. Control PI de la temperatura

Active el control si desea utilizarlo.

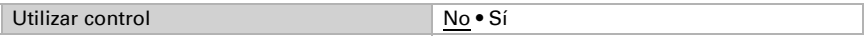

#### Control: aspectos generales

Configure en qué casos se deben conservar los **valores de consigna y el tiempo de prolongación** recibidos por objeto. El parámetro solo se tiene en cuenta cuando el ajuste por objeto está activado más abajo. Tenga en cuenta que el ajuste "Tras volver la tensión y tras la programación" no se debe utilizar para la primera puesta en marcha, ya que hasta la primera comunicación siempre se utilizan los ajustes por defecto (el ajuste mediante objetos se ignora).

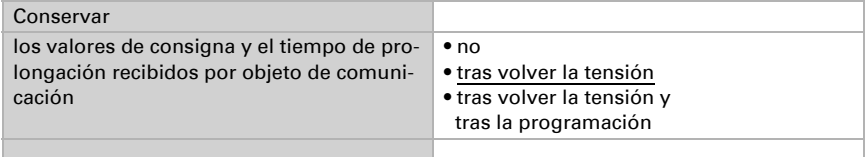

Para un control de la temperatura ambiente adaptado a las necesidades se utilizan los modos de confort, espera, eco y protección de edificación.

Confort para presencia,

Espera para ausencia,

Eco como modo nocturno y

Protección anticongelamiento/térmica (protección de edificación) por ejemplo con la ventana abierta.

En los ajustes del controlador de temperatura se especifican las temperaturas de consigna para cada uno de los modos. Los objetos determinan el modo que debe ejecutarse. El cambio de un modo a otro se puede accionar de forma manual o automática (p. ej., mediante temporizador, contacto de ventana).

El modo se puede cambiar mediante dos objetos de 8 bits que posean diferentes prioridades. Objetos

"... Modo HVAC (Prio 2)" para conmutación en servicio diario y

"... Modo HVAC (Prio 1)" para conmutación central con mayor prioridad.

Los objetos se codifican como sigue:

 $0 =$ Automático

- $1 =$  Confort
- 2 = Espera
- $3 = Fc0$
- 4 = Protección de edificación

Alternativamente pueden utilizarse tres objetos, de manera que un objeto conmute entre el modo eco y el modo de espera y los otros dos activen el modo de confort o el modo de protección anticongelamiento/térmica. De esta manera, el objeto de confort bloquea el objeto de eco/espera, ya que el objeto de protección anticongelamiento/térmica tiene mayor prioridad. Objetos

"... Modo (1: Eco, 0: Espera)",

"... Activación modo confort" y

"... Activación modo protección anticongelamiento/térmica"

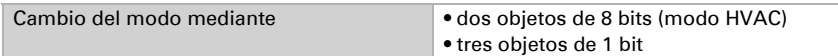

Especifique el modo que deba ejecutarse (por defecto) tras un reseteo (p. ej. corte de suministro eléctrico, reinicialización de la línea a través del bus).

Configure entonces el **bloqueo** del control de la temperatura mediante el objeto de bloqueo.

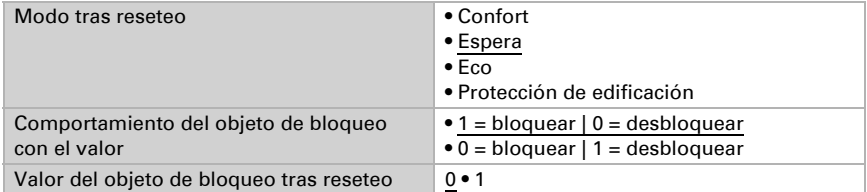

Establezca el punto en el que las variables de control se envían al bus. El envío cíclico ofrece mayor seguridad si el receptor no recibe ninguna notificación. Asimismo es posible establecer una supervisión cíclica a través del actuador.

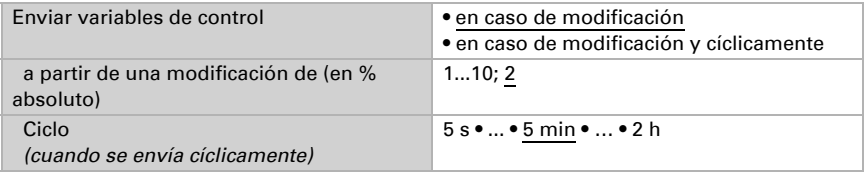

El **objeto de estado** emite el estado actual de la variable de control (0 % = OFF, >0 % = ON) y puede emplearse para su visualización o para apagar la bomba calefactora cuando deje de funcionar la calefacción.

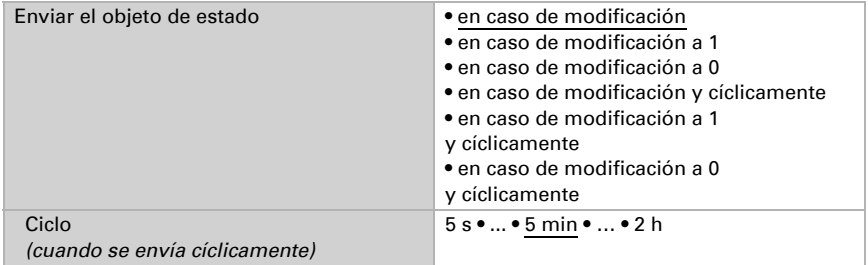

A continuación defina el **tipo de control**. Las calefacciones y las refrigeraciones pueden operarse en dos niveles.

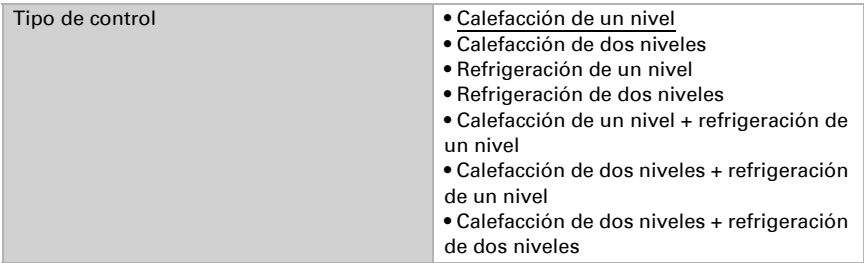

### Valor de consigna: aspectos generales

Los valores de consigna pueden especificarse para cada modo por separado o emplear el valor de consigna de confort como valor base.

Si se utiliza el control para la calefacción *y* para la refrigeración, se podrá seleccionar el ajuste "por separado con objeto de conmutación". De esta forma es posible conmutar los sistemas que se utilizan como refrigeración en verano y como calefacción en invierno.

En el caso de utilizar un valor base, para los otros modos se introduce solamente una desviación del valor de consigna de confort (p. ej. 2 °C menos para el modo de espera).

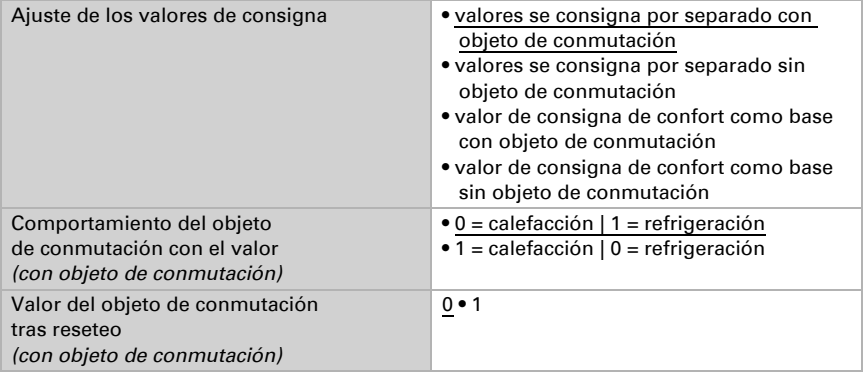

Se predefine el incremento para la modificación del valor de consigna. En la primera sección de "Control: aspectos generales" se establece si la modificación solo permanece activa temporalmente (no conservar) o si se conserva tras volver la tensión (y tras la programación). Esto se aplica también a una prolongación de confort.

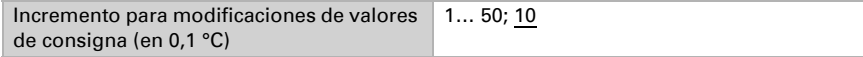

Desde el modo eco, es decir el modo nocturno, es posible conmutar el controlador al modo confort con la prolongación de confort. De esta manera, el valor de consigna confort se puede prolongar, por ejemplo, en caso de que haya huéspedes presentes. Se puede predefinir la duración de ese tiempo de prolongación de confort. Cuando ter-

mina el tiempo de prolongación de confort, el control conmuta nuevamente al modo eco.

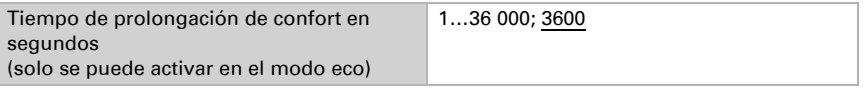

## Valor de consigna de confort

El modo de confort se utiliza generalmente durante el día cuando hay presencia de personas. Para el valor de consigna de confort se define un valor inicial y un rango de temperatura en el que se puede modificar el valor de consigna.

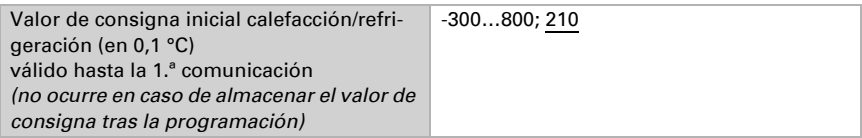

#### *Si los valores de consigna se especifican por separado:*

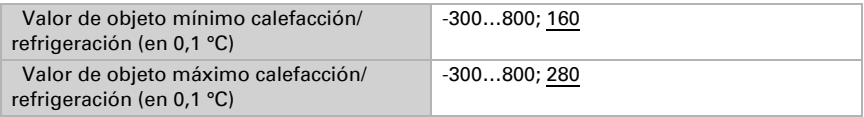

#### *Si se utiliza el valor de consigna de confort como base:*

Si se utiliza el valor de consigna de confort como base, se indica la disminución/aumento de este valor.

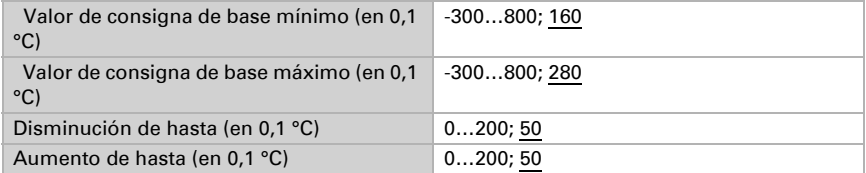

Cuando se utiliza el valor de consigna de confort como base sin objeto de conmutación, en el tipo de control "Calefacción *y* refrigeración" se predefine una zona neutra para que no se pueda pasar directamente de la calefacción a la refrigeración.

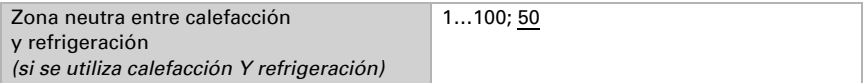

### Valor de consigna de espera

El modo de espera se utiliza generalmente durante el día cuando hay ausencia de personas.

#### *Si los valores de consigna se especifican por separado:*

Se define un valor de consigna inicial y un rango de temperatura en el que se puede modificar el valor de consigna.

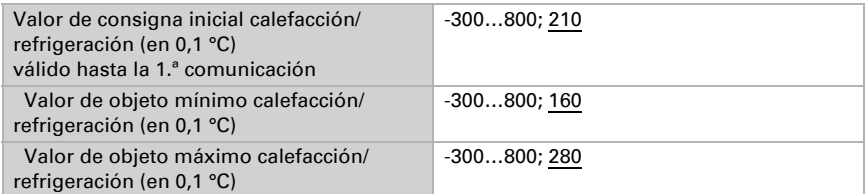

#### *Si se utiliza el valor de consigna de confort como base:*

Si se utiliza el valor de consigna de confort como base, se indica la disminución/aumento de este valor.

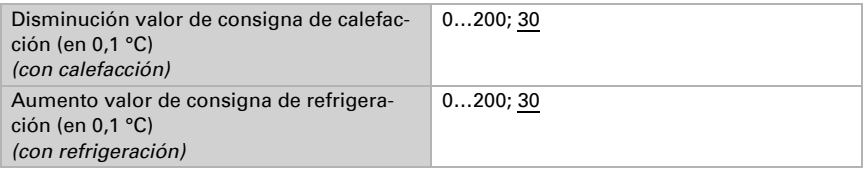

### Valor de consigna de eco

El modo eco se utiliza generalmente como modo nocturno.

#### *Si los valores de consigna se especifican por separado:*

Se define un valor de consigna inicial y un rango de temperatura en el que se puede modificar el valor de consigna.

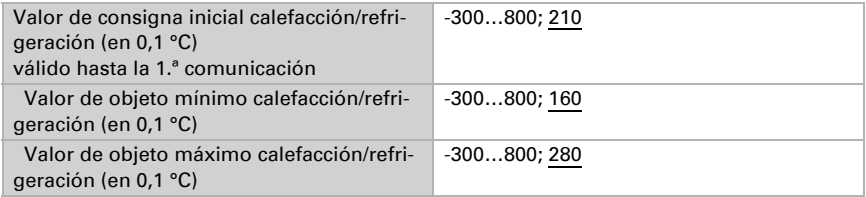

#### *Si se utiliza el valor de consigna de confort como base:*

Si se utiliza el valor de consigna de confort como base, se indica la disminución/aumento de este valor.

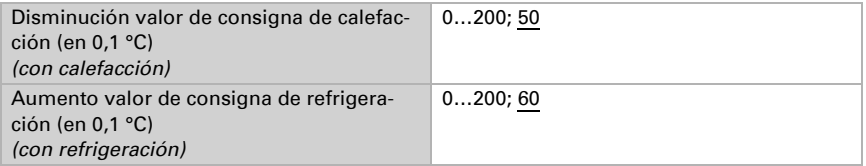

## Valores de consigna de protección anticongelamiento/térmica (protección de edificación)

El modo de protección de edificación se utiliza por ejemplo cuando se abren las ventanas para la ventilación. Se especifican valores de consigna para la protección anticongelamiento (calefacción) y la protección térmica (refrigeración), que no pueden ser modificados por agentes externos (sin acceso vía mandos, etc.). El modo de protección de edificación se puede activar con retraso, lo que permite abandonar el edificio antes de que se active el control en el modo de protección anticongelamiento/térmica.

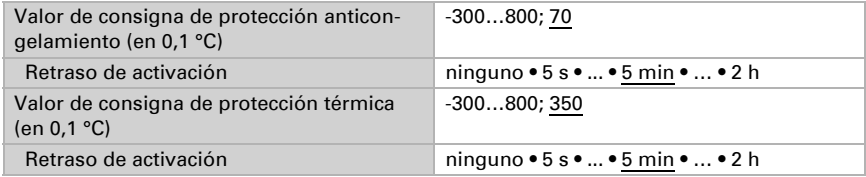

## Información general sobre las variables de control

Este ajuste aparece solamente en los tipos de control "Calefacción *y* Refrigeración". Aquí puede especificarse si se emplea una variable de control común para la calefacción y la refrigeración. Si el 2º nivel tiene una variable de control común, entonces deberá fijarse aquí el tipo de control del 2º nivel.

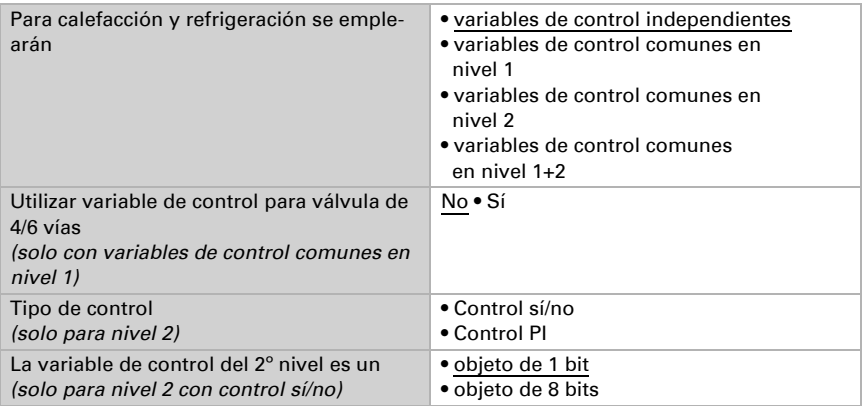

Cuando se utiliza la variable de control para una válvula de 4/6 vías se aplica:

0 %...100 % calefacción = 66 %...100 % variable de control

OFF = 50 % variable de control

0 %...100 % refrigeración = 33 %...0 % variable de control

## 9.3.1. Control de la calefacción nivel 1/2

Si hay un control de calefacción configurado, aparecen una o dos secciones de ajuste para los niveles de calefacción.

En el 1er nivel, la calefacción es accionada por un control PI, en el cual pueden introducirse parámetros reguladores o seleccionarse aplicaciones predeterminadas.

En el 2º nivel (solo en caso de una calefacción de dos niveles), la calefacción es accionada por un control PI o control sí/no.

Además, en el 2º nivel debe establecerse la diferencia del valor de consigna entre ambos niveles, es decir, a partir de qué valor de consigna inferior deberá conectarse el 2º nivel.

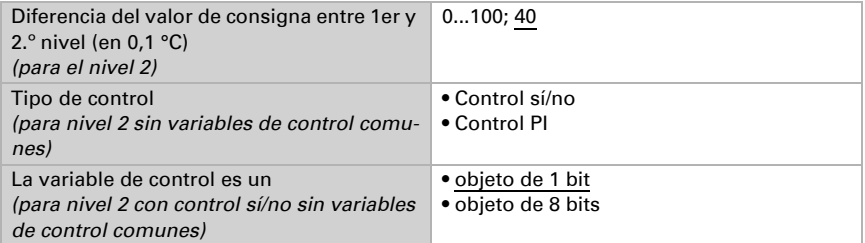

#### *Control PI con parámetros reguladores:*

Este ajuste permite introducir parámetros individuales para el control PI.

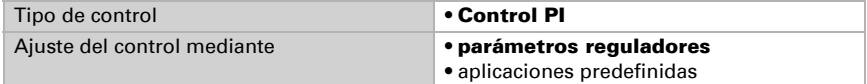

Especifique con qué discrepancia del valor de consigna se alcanza la variable de control máxima, es decir, a partir de qué momento se utiliza la potencia máxima de calefacción.

El tiempo de reajuste indica la respuesta del control en función de las discrepancias en los valores de consigna. En caso de un tiempo de reajuste corto, el control reacciona con un aumento rápido de la variable de control. En caso de un tiempo de reajuste largo, el control reacciona de forma más mesurada y requiere más tiempo para alcanzar la variable de control requerida para la discrepancia del valor de consigna.

Aquí debería ajustarse un tiempo adaptado al sistema de calefacción (observe las indicaciones del fabricante).

![](_page_62_Picture_170.jpeg)

Determine lo que se envía al bloquearse el control. Especifique aquí un valor mayor a 0 (= APAGADO), para mantener un calor de fondo, p. ej. en caso de calefacciones de suelo radiante.

En caso de desbloqueo, la variable obedece al control.

![](_page_62_Picture_171.jpeg)

En caso de existir una variable de control común para calefacción y refrigeración se envía siempre 0 como valor fijo.

#### *Control PI con aplicación predeterminada:*

Este ajuste provee parámetros fijos para aplicaciones frecuentes.

![](_page_63_Picture_153.jpeg)

Determine lo que se envía al bloquearse el control. Especifique aquí un valor mayor a 0 (= APAGADO), para mantener un calor de fondo, p. ej. en caso de calefacciones de suelo radiante.

En caso de desbloqueo, la variable obedece al control.

![](_page_63_Picture_154.jpeg)

En caso de existir una variable de control común para calefacción y refrigeración se envía siempre 0 como valor fijo.

#### *Control sí/no (solo nivel 2):*

Los controles sí/no se utilizan para sistemas que únicamente se encienden y se apagan.

![](_page_63_Picture_155.jpeg)

Especifique la histéresis, que previene frecuentes encendidos y apagados cuando se alcanzan temperaturas límite.

![](_page_63_Picture_156.jpeg)

Si se utilizan variables de control independientes, elija si la variable de control del 2.º nivel es un objeto de 1 bit (encendido/apagado) o un objeto de 8 bits (valor porcentual/ apagado).

![](_page_64_Picture_160.jpeg)

Determine lo que se envía al bloquearse el control. Especifique aquí un valor mayor a 0 (= APAGADO), para mantener un calor de fondo, p. ej. en caso de calefacciones de suelo radiante. En caso de desbloqueo, la variable obedece al control.

![](_page_64_Picture_161.jpeg)

## 9.3.2. Control de la refrigeración nivel 1/2

Si hay un control de refrigeración configurado, aparecen una o dos secciones de ajuste para los niveles de refrigeración.

En el 1er nivel, la refrigeración es accionada por un control PI, en el cual pueden introducirse parámetros reguladores o seleccionarse aplicaciones predeterminadas.

En el 2º nivel (solo en caso de una refrigeración de dos niveles), la refrigeración es accionada por un control PI o control sí/no.

Además, en el 2º nivel debe establecerse la diferencia del valor de consigna entre ambos niveles, es decir, a partir de qué valor deberá conectarse el 2º nivel.

![](_page_64_Picture_162.jpeg)

#### *Control PI con parámetros reguladores:*

Este ajuste permite introducir parámetros individuales para el control PI.

![](_page_64_Picture_163.jpeg)

Especifique con qué discrepancia del valor de consigna se alcanza la variable de control máxima, es decir, en qué momento se utiliza la potencia máxima de refrigeración. El tiempo de reajuste indica la respuesta del control en función de las discrepancias en los valores de consigna. En caso de un tiempo de reajuste corto, el control reacciona con un aumento rápido de la variable de control. En caso de un tiempo de reajuste largo, el control reacciona de forma más mesurada y requiere más tiempo para alcanzar la variable de control requerida para la discrepancia del valor de consigna. Aquí debería ajustarse un tiempo adaptado al sistema de refrigeración (observe las indicaciones del fabricante).

![](_page_65_Picture_148.jpeg)

Determine lo que se envía al bloquearse el control. En caso de desbloqueo, la variable obedece al control.

![](_page_65_Picture_149.jpeg)

En caso de existir una variable de control común para calefacción y refrigeración se envía siempre 0 como valor fijo.

#### *Control PI con aplicación predeterminada:*

Este ajuste provee parámetros fijos para un techo de refrigeración.

![](_page_65_Picture_150.jpeg)

Determine lo que se envía al bloquearse el control. En caso de desbloqueo, la variable obedece al control.

![](_page_65_Picture_151.jpeg)

#### *Control sí/no (solo nivel 2):*

Los controles sí/no se utilizan para sistemas que únicamente se encienden y se apagan.

![](_page_66_Picture_144.jpeg)

Especifique la histéresis, que previene frecuentes encendidos y apagados cuando se alcanzan temperaturas límite.

![](_page_66_Picture_145.jpeg)

Si se utilizan variables de control independientes, elija si la variable de control del 2.º nivel es un objeto de 1 bit (encendido/apagado) o un objeto de 8 bits (valor porcentual/ apagado).

![](_page_66_Picture_146.jpeg)

Determine lo que se envía al bloquearse el control. En caso de desbloqueo, la variable obedece al control.

![](_page_66_Picture_147.jpeg)

En caso de existir una variable de control común para calefacción y refrigeración se envía siempre 0 como valor fijo.

## 9.4. Compensación de verano

Con la compensación de verano se puede ajustar automáticamente el valor de consigna de la temperatura ambiental a una refrigeración en altas temperaturas exteriores. El objetivo consiste en no mantener ninguna diferencia excesiva entre la temperatura interior y la exterior para mantener un bajo consumo energético.

Active la compensación de verano.

![](_page_66_Picture_148.jpeg)

Defina con los puntos 1 y 2 el rango de temperaturas exteriores en el que se ajusta linealmente el valor de consigna de la temperatura interior. Establezca qué valores de consigna de la temperatura interior deben ser válidos por debajo del punto 1 y por encima del punto 2.

#### *Valores estándar conforme a DIN EN 60529*

Punto 1: Temperatura exterior 20 °C, v valor de consigna = 20 °C Punto 2: Temperatura exterior 32 °C, v valor de consigna = 26 °C

![](_page_66_Picture_149.jpeg)

![](_page_67_Picture_148.jpeg)

Configure el comportamiento de envío de la compensación de verano.

![](_page_67_Picture_149.jpeg)

Active en caso necesario el bloqueo de la compensación de verano y configure el significado de 1 o 0 en la entrada bloqueada y qué sucede al bloquearse.

![](_page_67_Picture_150.jpeg)

## 9.5.

# 9.6. Valor de medición de humedad

Elija si se debe enviar un objeto obstaculizante cuando el sensor tenga fallos.

![](_page_67_Picture_151.jpeg)

Con ayuda de la compensación se puede ajustar el valor de medición que se va a enviar.

![](_page_67_Picture_152.jpeg)

El equipo puede calcular un valor mixto a partir del valor de medición propio y un valor externo. Si lo desea, configure el cálculo de valores mixtos. Si se utiliza un porcentaje externo, todos los ajustes siguientes (umbrales, etc.) hacen referencia al valor de medición total.

![](_page_68_Picture_157.jpeg)

El valor de medición mínimo y máximo se puede guardar y enviar al bus. Los valores de medición actuales se pueden restablecer mediante los objetos "Reseteo valor mín./máx. de humedad". Después del reseteo, los valores no se conservan.

![](_page_68_Picture_158.jpeg)

## 9.7. Umbrales de humedad

Active los umbrales de humedad atmosférica necesarios. A continuación se muestran los menús para configurar otros ajustes de los umbrales.

Emplear umbral 1/2/3/4 Sí • No

## 9.7.1. Umbral 1, 2, 3, 4

#### Umbral

Configure en qué casos se deben conservar los umbrales y tiempos de retraso recibidos por objeto. El parámetro solo se tiene en cuenta cuando el ajuste por objeto está activado más abajo. Tenga en cuenta que el ajuste "Tras volver la tensión y tras la programación" no se debe utilizar para la primera puesta en marcha, ya que hasta la primera comunicación siempre se utilizan los ajustes por defecto (el ajuste mediante objetos se ignora).

![](_page_68_Picture_159.jpeg)

El umbral se puede configurar por parámetro directamente en el programa de aplicación o predefinir por objeto de comunicación mediante el bus.

#### *Definición de umbral por parámetro:*

Configure el umbral y la histéresis directamente.

![](_page_69_Picture_143.jpeg)

#### *Definición de umbral por objeto de comunicación:*

Predefina cómo recibe el bus el umbral. Básicamente se puede recibir un valor nuevo o solo una orden de aumentar o disminuir.

En la primera puesta en marcha se debe predefinir un umbral que sea válido hasta la primera comunicación de un nuevo umbral. Con el equipo ya puesto en marcha puede emplearse el último umbral comunicado. Básicamente se predefine un rango de humedad en el que se puede modificar el umbral (limitación del valor del objeto).

Un umbral establecido se mantiene hasta que se transmite un nuevo valor o una modificación. El valor actual se almacena para que se conserve si se corta la tensión y vuelva a estar disponible al retornar la tensión de servicio.

![](_page_69_Picture_144.jpeg)

Configure la **histéresis** independientemente del tipo de definición del umbral.

![](_page_69_Picture_145.jpeg)

#### Salida de conmutación

Configure el comportamiento de la salida de conmutación para cuando se rebase o no se alcance el umbral. El retraso de conmutación de la salida se puede configurar mediante objetos o directamente como un parámetro.

![](_page_70_Picture_174.jpeg)

## Bloqueo

La salida de conmutación se puede bloquear mediante un objeto.

![](_page_70_Picture_175.jpeg)

Una vez activado el bloqueo, establezca aquí los valores predeterminados de comportamiento de la salida durante el bloqueo.

![](_page_70_Picture_176.jpeg)

El comportamiento de la salida de conmutación al desbloquear depende del valor del parámetro "La salida de conmutación envía" (véase "Salida de conmutación")

![](_page_71_Picture_182.jpeg)

# 9.8. Control PI de la humedad

Cuando activa el control de la humedad, puede configurar en lo sucesivo el tipo de control, los valores de consigna, la humidificación y la deshumidificación.

![](_page_71_Picture_183.jpeg)

### Control: aspectos generales

Con el Detector de humo con alarma Salva KNX se puede controlar la deshumidificación de uno o dos niveles o una humidificación/deshumidificación combinadas.

![](_page_71_Picture_184.jpeg)

Configure entonces el bloqueo del control de la humedad mediante el objeto de bloqueo.

![](_page_71_Picture_185.jpeg)

Establezca el punto en el que las variables de control se envían al bus. El envío cíclico ofrece mayor seguridad si el receptor no recibe ninguna notificación. Asimismo es posible establecer una supervisión cíclica a través del actuador.

![](_page_71_Picture_186.jpeg)
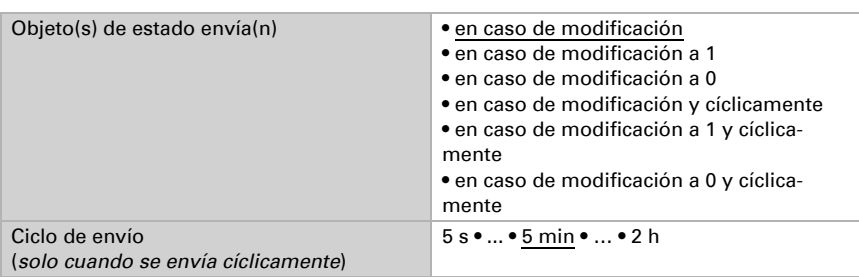

El objeto de estado emite el estado actual de la variable de control de salida ( $0 =$ OFF, >0 = ON) y se puede utilizar por ejemplo para la visualización.

#### Valor de consigna del controlador

Configure en qué casos se debe conservar el **valor de consigna** recibido por objeto. Tenga en cuenta que el ajuste "Tras volver la tensión y tras la programación" no se debe utilizar para la primera puesta en marcha, ya que hasta la primera comunicación siempre se utilizan los ajustes por defecto (el ajuste mediante objetos se ignora).

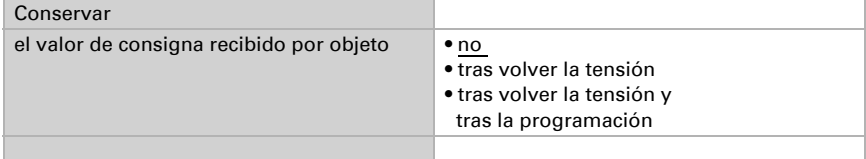

En la primera puesta en marcha se debe predefinir un **valor de consigna** que sea válido hasta la primera comunicación de un nuevo valor de consigna. Con el equipo ya puesto en marcha puede emplearse el último valor de consigna comunicado. Básicamente se predefine un rango de humedad del aire en el que se puede modificar el valor de consigna (limitación de valor de objeto).

Predefina cómo recibe el bus el valor de consigna. Básicamente se puede recibir un valor nuevo o solo una orden de aumentar o disminuir.

Un valor de consigna establecido se mantiene hasta que se transmite un nuevo valor o una modificación. El valor actual se almacena para que se conserve si se corta la tensión y vuelva a estar disponible al retornar la tensión de servicio.

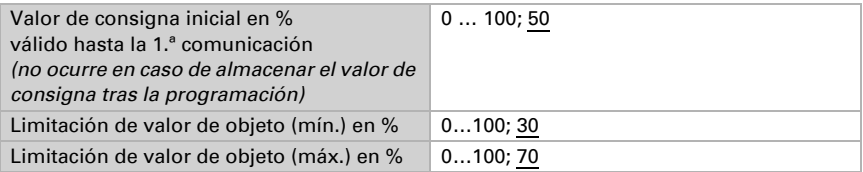

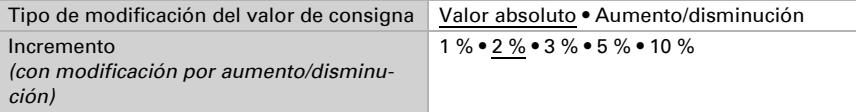

En el tipo de control "Humidificación y deshumidificación" se predefine una zona neutra para que una conmutación directa de la humidificación a la deshumidificación se puede evitar.

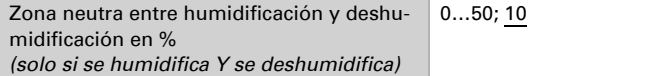

La humidificación empieza cuando la humedad relativa del aire es inferior o igual al valor de consigna/valor de zona neutra.

#### Deshumidificación o humidificación

Para cada tipo de control aparecen secciones de ajuste para la humidificación y la deshumidificación (1er/2.º nivel).

En la deshumidificación de dos niveles debe predefinirse la diferencia del valor de consigna entre ambos niveles, es decir, a partir de qué valor de consigna inferior deberá conectarse el 2.º nivel.

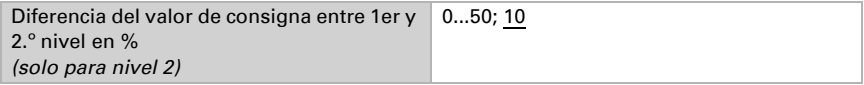

Especifique con qué discrepancia del valor de consigna se alcanza la variable de control máxima, es decir, a partir de qué momento se utiliza la potencia máxima.

El tiempo de reajuste indica la respuesta del control en función de las discrepancias en los valores de consigna. En caso de un tiempo de reajuste corto, el control reacciona con un aumento rápido de la variable de control. En caso de un tiempo de reajuste largo, el control reacciona de forma más mesurada y requiere más tiempo para alcanzar la variable de control requerida para la discrepancia del valor de consigna.

Aquí debería ajustarse un tiempo adaptado al sistema de humidificación/deshumidificación (observe las indicaciones del fabricante).

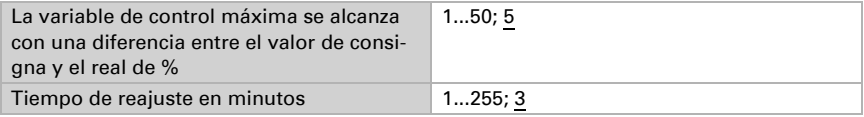

Determine lo que se envía al bloquearse el control. En caso de desbloqueo, la variable obedece al control.

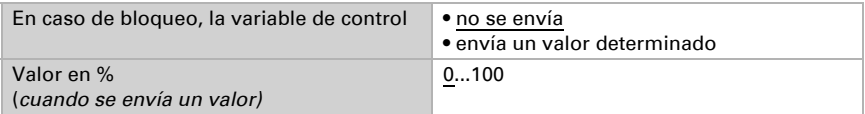

# 9.9. Valor de medición del punto de rocío

El Detector de humo con alarma Salva KNX calcula la temperatura del punto de rocío y emite el valor al bus.

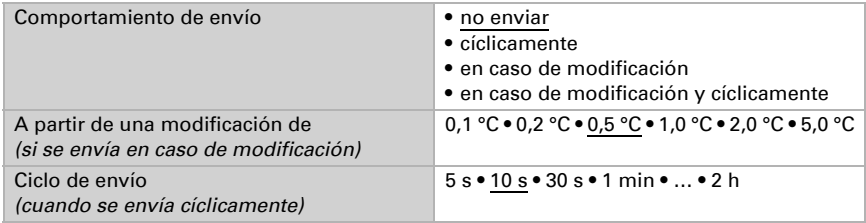

En caso necesario, active la supervisión de la temperatura del refrigerante. A continuación se muestra el menú para configurar otros ajustes de la supervisión.

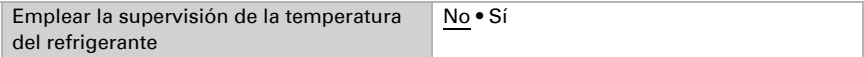

### 9.9.1. Supervisión de la temperatura del refrigerante

Para la temperatura del refrigerante se puede configurar un umbral que esté orientado a la temperatura del punto de rocío actual (compensación/discrepancia). La salida de conmutación de la supervisión de la temperatura del refrigerante puede advertir de condensaciones de agua en el sistema o activar medidas correctivas adecuadas.

#### Umbral

Umbral = temperatura del punto de rocío + compensación

Configure en qué casos se debe conservar la **compensación** recibida por objeto. Tenga en cuenta que el ajuste "Tras volver la tensión y tras la programación" no se debe utilizar para la primera puesta en marcha, ya que hasta la primera comunicación siempre se utilizan los ajustes por defecto (el ajuste mediante objetos se ignora).

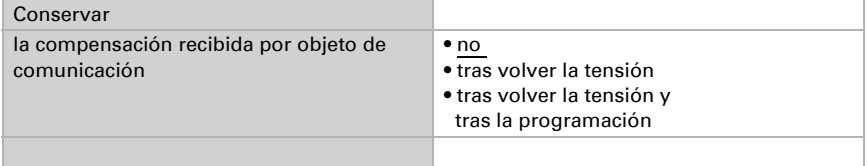

En la primera puesta en marcha se debe predefinir una compensación que sea válida hasta la primera comunicación de una nueva compensación. Con el equipo ya puesto en marcha puede emplearse la última compensación comunicada.

La compensación establecida se mantiene hasta que se transmite un nuevo valor o una modificación. El valor actual se almacena para que se conserve si se corta la tensión y vuelva a estar disponible al retornar la tensión de servicio.

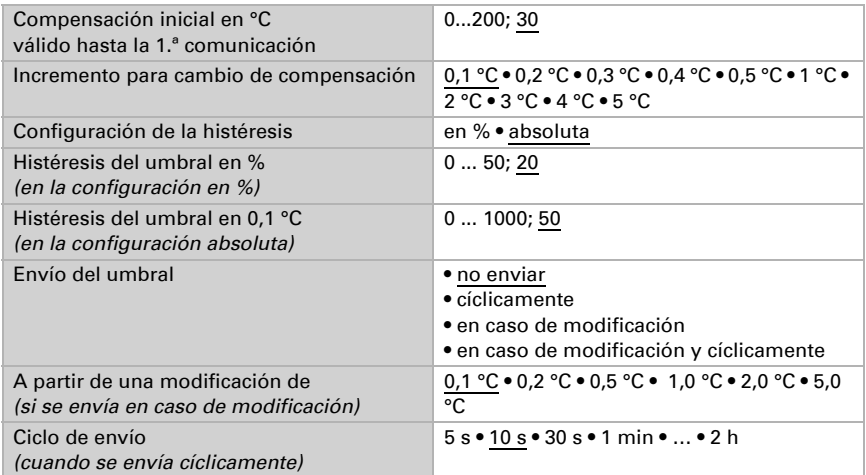

#### Salida de conmutación

El retraso de conmutación de la salida se puede configurar mediante objetos o directamente como un parámetro.

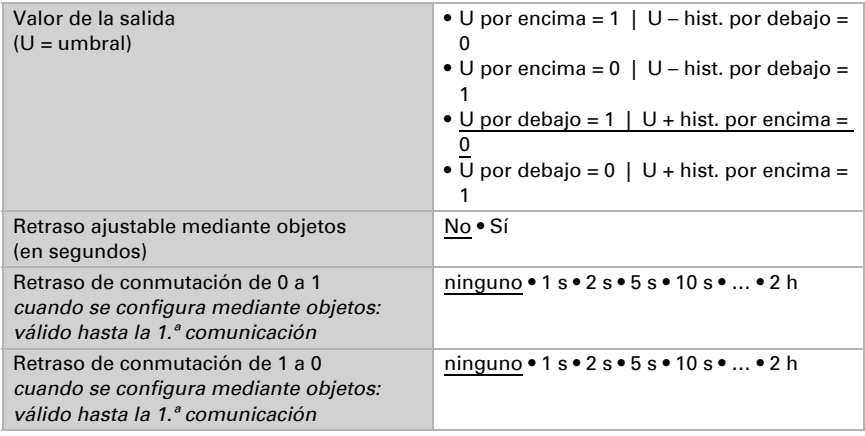

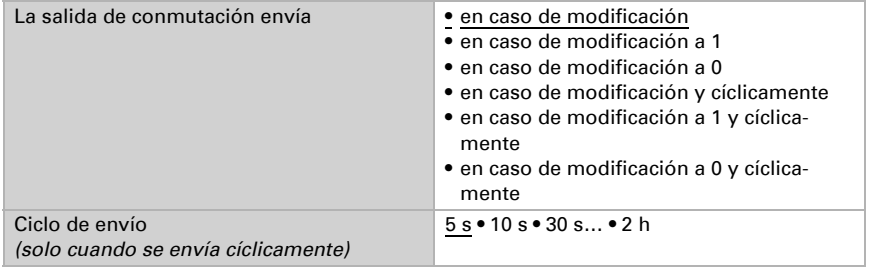

#### Bloqueo

La salida de conmutación se puede bloquear mediante un objeto. Establezca aquí los valores predeterminados de comportamiento de la salida durante el bloqueo.

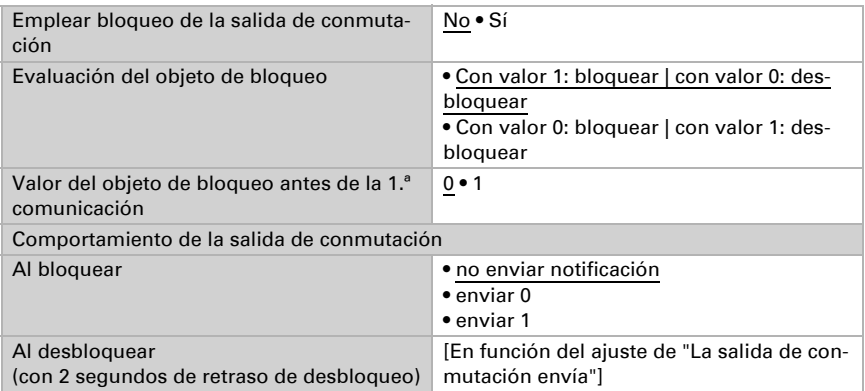

El comportamiento de la salida de conmutación al desbloquear depende del valor del parámetro "La salida de conmutación envía" (véase "Salida de conmutación")

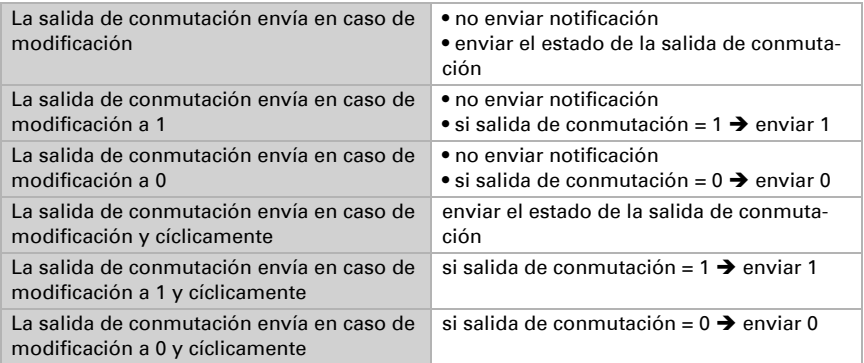

## 9.10. Humedad absoluta

Salva KNX capta el valor de humedad absoluta del aire y lo puede enviar al bus.

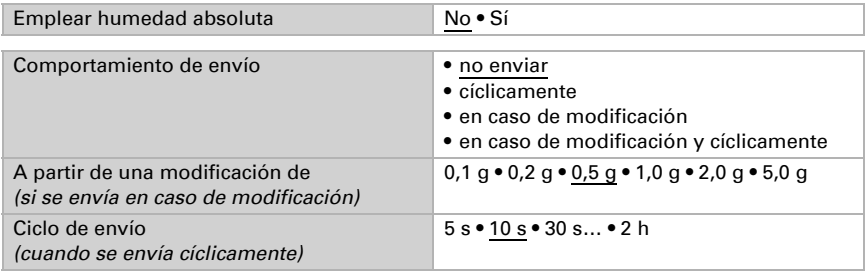

# 9.11. Campo de confort

El Detector de humo con alarma Salva KNX puede enviar una notificación al bus cuando se sale del campo de confort. Con ello se puede, por ejemplo, supervisar el cumplimiento de DIN 1946 (valores estándar) o también definir un campo de confort propio.

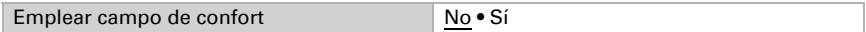

Predefina el comportamiento de envío, el texto para indicar un ambiente acogedor o desagradable y cuál debe ser el valor del objeto.

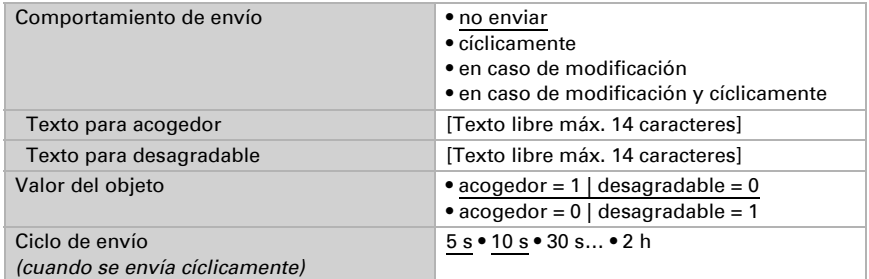

Defina el campo de confort indicando los valores mínimos y máximos para la temperatura y la humedad. Los valores estándar indicados se corresponden con la norma DIN 1946

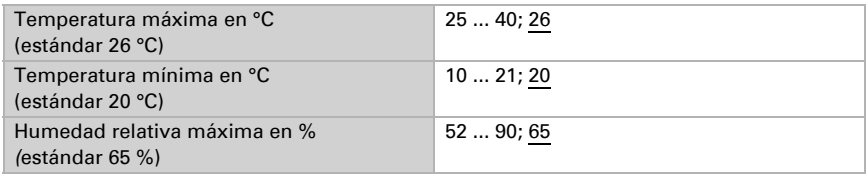

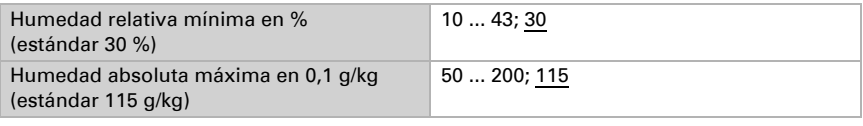

Histéresis de la temperatura: 1 °C

Histéresis de la humedad relativa: 2 % HR

Histéresis de la humedad absoluta: 2 g/kg

# ¿Preguntas sobre el producto?

Puede contactar con el servicio técnico de Elsner Elektronik en Tel. +49 (0) 70 33 / 30 945-250 o service@elsner-elektronik.de

Necesitamos la siguiente información para procesar su solicitud de servicio:

- Tipo de aparato (nombre del modelo o número de artículo)
- Descripción del problema
- Número de serie o versión del software
- Fuente de suministro (distribuidor/instalador que compró el aparato a Elsner Elektronik)

Para preguntas sobre las funciones KNX:

- Versión de la aplicación del dispositivo
- Versión de ETS utilizada para el proyecto

Elsner Elektronik GmbH Técnica de mando y automatización

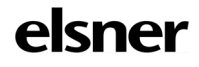

Sohlengrund 16<br>75395 Ostelsheim

75395 Ostelsheim Tfno. +49 (0) 70 33 / 30 945-0 info@elsner-elektronik.de Fax +49 (0) 70 33 / 30 945-20 www.elsner-elektronik.de